# **IPv8 Documentation**

Release 2.12.0

**Tribler** 

# **PRELIMINARIES:**

| 1 | Why does IPv8 exist?                                                                                                    | 3                                                                                |  |  |  |  |  |
|---|----------------------------------------------------------------------------------------------------|----------------------------------------------------------------------------------|--|--|--|--|--|
| 2 | IPv8 Features                                                                                                    |                                                                                  |  |  |  |  |  |
| 3 | The science behind IPv8 IPv8 Example                                                                                                    |                                                                                  |  |  |  |  |  |
| 4 |                                                                                                    |                                                                                  |  |  |  |  |  |
| 5 | Getting help                                                                                                    |                                                                                  |  |  |  |  |  |
| 6 | Table of contents                                                                                                    | 13                                                                               |  |  |  |  |  |
|   | 5.1 Installing Libsodium (Windows and MacOS only) 5.2 Creating your first overlay 5.3 Storing states in IPv8 5.4 Unit Testing Overlays 5.5 Task Management 5.6 Network IO and the DiscoveryStrategy 6.7 Using the IPv8 attestation service 6.8 Peer discovery basics 6.9 Community Best Practices 6.10 IPv8 configuration options 6.11 IPv8 bootstrapping 6.12 Key generation options 6.13 Message serialization 6.14 Advanced attestation service usage 6.15 Advanced peer discovery configuration 6.16 TunnelCommunity 6.17 Attestation Prototype Documentation 6.18 Using the IPv8 attestation service                                                                                                    | 13<br>13<br>13<br>13<br>22<br>30<br>34<br>40<br>41<br>43<br>45<br>60<br>61<br>70 |  |  |  |  |  |
| 7 | Security Control of the Control of the Control of t | 7                                                                                |  |  |  |  |  |

Welcome to the IPv8 documentation! This file will help you navigate the existing documentation. The documentation will explain the concepts behind IPv8, the architecture, and guide you through making your first overlay.

PRELIMINARIES: 1

PRELIMINARIES:

**ONE** 

# WHY DOES IPV8 EXIST?

Problems with the very fabric of The Internet, IPv4, are mounting. The approach of IPv6, Mobile IP, and IPSec is hampered by fundamental architectural problems. One solution is moving the intelligence up to a higher layer in the protocol stack and towards the end points. Our endpoints are not dependent on any central infrastructure. Our architecture is academically pure and fully decentralized; to the point of obsession. IPv8 is based on the principle of self-governance. Like Bitcoin and BitTorrent our IPv8 overlays are permissionless and requires no server upkeep costs.

IPv8 aims to help restore the original Internet; for free; owned by nobody; for everyone.

# **TWO**

#### **IPV8 FEATURES**

IPv8 is a networking layer which offers identities, communication with some robustness, and provides hooks for higher layers. For instance, our Internet-deployed reputation functions and ledger-based storage of reputation data. IPv8 is designed as a mechanism to build trust. Each network overlay offers network connections to known digital identities through public keys. Overlays are robust against several network problems and security issues. Using a custom NAT-traversing DHT to find the current IPv4 network address, IPv8 keeps the network connectivity going, even as the IPv4 addresses change. Each network overlay keeps track of a number of neighbors and occasionally checks if they are still responsive.

IPv8 offers global connectivity through integrated UDP NAT puncturing, announcement of your identity claim and a web-of-trust. IPv8 has an integrated attestation service. You can use IPv8 for official verification that something is true or authentic, according to a trustworthy attestor. By using zero-knowledge proofs we attempt to minimize privacy leakage.

**THREE** 

# THE SCIENCE BEHIND IPV8

IPv8 was built through years of experience and was shaped by science. Some key publications are:

- Halkes G, Pouwelse J. UDP NAT and Firewall Puncturing in the Wild. In International Conference on Research in Networking 2011 May 9 (pp. 1-12). Springer, Berlin, Heidelberg.
- Zeilemaker N, Schoon B, Pouwelse J. Dispersy bundle synchronization. TU Delft, Parallel and Distributed Systems. 2013 Jan.

# **FOUR**

# **IPV8 EXAMPLE**

IPv8 is a tool to build interesting distributed applications. IPv8 overlays can be used to offer various services for your application. Our flagship application Tribler, for example, uses seven IPv8 overlays for serverless discovery. Tribler's services range from DHT-based lookup, Tor-inspired privacy to a completely decentralised marketplace for bandwidth. If we take a look at Tribler's debug screen, it shows IPv8 in action: you can observe statistics such as active neighbors and utilized network traffic to make sure you have made a healthy overlay.

| General Overlays Details    |              |              |       |            |              |          |              |           |
|-----------------------------|--------------|--------------|-------|------------|--------------|----------|--------------|-----------|
| Name                        | Master peer  | Му реег      | Peers | Upload(MB) | Download(MB) | Msg sent | Msg received | Diff(sec) |
| DualStackDiscoveryCommunity | cef5a22f7968 | 59911bc41ab8 |       | 11.779     | 12.156       | 59743    | 52711        | 19143.534 |
| TrustChainCommunity         | cdecca487745 | 6b2068079d35 |       | 1.403      | 0.337        | 7725     | 1480         | 19015.322 |
| DHTDiscoveryCommunity       | 0855b7918974 | 6b2068079d35 |       | 7.572      | 7.225        | 25358    | 22687        | 19140.763 |
| TriblerTunnelCommunity      | 9224b390e836 | 6b2068079d35 |       | 0.662      | 0.608        | 3647     | 3652         | 19138.870 |
| MarketCommunity             | 9ca430f28b82 | 6b2068079d35 | 21    | 0.248      | 0.122        | 1213     | 626          | 18963.789 |
| PopularityCommunity         | 1d7eeda46f5f | 6b2068079d35 | 21    | 1.411      | 1.211        | 7915     | 6893         | 19140.636 |
| GigaChannelCommunity        | 600e2b55a79d | 6b2068079d35 | 2     | 2.060      | 1.230        | 12156    | 7299         | 19140.584 |

# CHAPTER FIVE

# **GETTING HELP**

If you spotted an inconsistency in the documentation or found a bug, please let us know in a GitHub issue.

SIX

### **TABLE OF CONTENTS**

# 6.1 Installing Libsodium (Windows and MacOS only)

Running py-ipv8 on Windows or MacOS, requires manual installation of Libsodium.

#### 6.1.1 Windows

1. Libsodium can be downloaded from https://download.libsodium.org/libsodium/releases/

```
For eg. https://download.libsodium.org/libsodium/releases/libsodium-1.0.17-msvc.zip
```

- 2. Extract the files from the zip file
- 3. There are two extracted directories: x64 and Win32. Select x64 for 64-bit or Win32 for 32-bit versions of Windows, and search for libsodium.dll. You can find one inside Release/v141/dynamic/libsodium.dll
- 4. Copy this libsodium.dll file and paste it in C:\Windows\system32

#### 6.1.2 MacOS

Homebrew can be used to install libsodium:

brew install libsodium

For details, check here.

# 6.2 Creating your first overlay

This document assumes you have installed all of the dependencies as instructed in the README.md. You will learn how to construct a *network overlay* using IPv8.

#### 6.2.1 Running the IPv8 service

Fill your main.py file with the following code:

```
from asyncio import run
from ipv8.configuration import get_default_configuration
from ipv8.util import run_forever
from ipv8_service import IPv8

async def start_ipv8() -> None:
    # Create an IPv8 object with the default settings.
    ipv8 = IPv8(get_default_configuration())
    await ipv8.start()

# Wait forever (or until the user presses Ctrl+C)
    await run_forever()

# Shutdown IPv8. To keep things simple, we won't stop IPv8 in the remainder of the_
-tutorial.
    await ipv8.stop()

# Create a new event loop and run a task that starts an IPv8 instance.
run(start_ipv8())
```

You can now run this file using Python as follows:

```
python3 main.py
```

You should see some debug information being printed to your terminal. If this step failed, you are probably missing dependencies.

If everything is running correctly: congratulations! You have just run the IPv8 service for the first time.

#### 6.2.2 Running two IPv8 services

Now that we have managed to create an IPv8-service instance, we want to create a second instance. This way we can start testing the network overlay with multiple instances. To try this, fill your main.py file with the following code:

```
from asyncio import run

from ipv8.configuration import get_default_configuration
from ipv8.util import run_forever
from ipv8_service import IPv8

async def start_ipv8() -> None:
    # The first IPv8 will attempt to claim a port.
    await IPv8(get_default_configuration()).start()
    # The second IPv8 will attempt to claim a port.
    # It cannot claim the same port and will end up claiming a different one.
    await IPv8(get_default_configuration()).start()
```

```
await run_forever()
run(start_ipv8())
```

If you were successful, you should now see double the debug information being printed to your terminal.

#### 6.2.3 Loading a custom overlay

Now that we can launch two instances, let's create the actual network overlay. To do this, fill your main.py file with the following code:

```
import os
from asyncio import run
from ipv8.community import Community
from ipv8.configuration import ConfigBuilder, Strategy, WalkerDefinition, default_
→bootstrap_defs
from ipv8.util import run_forever
from ipv8_service import IPv8
class MyCommunity(Community):
    # Register this community with a randomly generated community ID.
    # Other peers will connect to this community based on this identifier.
   community_id = os.urandom(20)
async def start_communities() -> None:
    for i in [1, 2]:
        builder = ConfigBuilder().clear_keys().clear_overlays()
        # If we actually want to communicate between two different peers
        # we need to assign them different keys.
        # We will generate an EC key called 'my peer' which has 'medium'
        # security and will be stored in file 'ecI.pem' where 'I' is replaced
        # by the peer number (1 or 2).
        builder.add_key("my peer", "medium", f"ec{i}.pem")
        # Instruct IPv8 to load our custom overlay, registered in _COMMUNITIES.
        # We use the 'my peer' key, which we registered before.
        # We will attempt to find other peers in this overlay using the
        # RandomWalk strategy, until we find 10 peers.
        # We do not provide additional startup arguments or a function to run
        # once the overlay has been initialized.
        builder.add_overlay("MyCommunity", "my peer",
                            [WalkerDefinition(Strategy RandomWalk,
                                              10, {'timeout': 3.0})],
                            default_bootstrap_defs, {}, [])
        await IPv8(builder.finalize(),
                   extra_communities={'MyCommunity': MyCommunity}).start()
    await run_forever()
```

```
run(start_communities())
```

As we replaced the default overlays, you should no longer see any debug information being printed to your terminal. Our overlay is now loaded twice, but it is still not doing anything.

#### 6.2.4 Printing the known peers

Like every DHT-based network overlay framework, IPv8 needs some time to find peers. We will now modify main.py again to print the current number of peers:

```
import os
from asyncio import run
from ipv8.community import Community
from ipv8.configuration import ConfigBuilder, Strategy, WalkerDefinition, default_
→bootstrap_defs
from ipv8.peerdiscovery.network import PeerObserver
from ipv8.types import Peer
from ipv8.util import run_forever
from ipv8_service import IPv8
class MyCommunity(Community, PeerObserver):
    community_id = os.urandom(20)
    def on_peer_added(self, peer: Peer) -> None:
        print("I am:", self.my_peer, "I found:", peer)
   def on_peer_removed(self, peer: Peer) -> None:
        pass
   def started(self) -> None:
        self.network.add_peer_observer(self)
async def start_communities() -> None:
    for i in [1, 2]:
        builder = ConfigBuilder().clear_keys().clear_overlays()
       builder.add_key("my peer", "medium", f"ec{i}.pem")
        # We provide the 'started' function to the 'on_start'.
        # We will call the overlay's 'started' function without any
        # arguments once IPv8 is initialized.
        builder.add_overlay("MyCommunity", "my peer",
                            [WalkerDefinition(Strategy.RandomWalk,
                                              10, {'timeout': 3.0})],
                            default_bootstrap_defs, {}, [('started',)])
        await IPv8(builder.finalize(),
                   extra_communities={'MyCommunity': MyCommunity}).start()
    await run_forever()
```

```
run(start_communities())
```

Running this should yield something like the following output:

**Warning:** You should never use the address of a Peer as its identifier. A Peer's address can change over time! Instead, use the mid of a Peer (which is the SHA-1 hash of its public key) or its public\_key.key\_to\_bin() (the serialized form of the public key). The public key of a Peer never changes.

### 6.2.5 Adding messages

As an example for adding messages, we will now make a Lamport clock for three peers. Update your main.py once again to contain the following code:

```
import os
from asyncio import run
from dataclasses import dataclass
from ipv8.community import Community, CommunitySettings
from ipv8.configuration import ConfigBuilder, Strategy, WalkerDefinition, default_
→bootstrap_defs
from ipv8.lazy_community import lazy_wrapper
from ipv8.messaging.payload_dataclass import overwrite_dataclass
from ipv8.types import Peer
from ipv8.util import run_forever
from ipv8_service import IPv8
# Enhance normal dataclasses for IPv8 (see the serialization documentation)
dataclass = overwrite dataclass(dataclass)
Odataclass(msg_id=1) # The value 1 identifies this message and must be unique per_
→ community
class MyMessage:
    clock: int # We add an integer (technically a "long long") field "clock" to this.
→message
class MyCommunity(Community):
    community_id = os.urandom(20)
    def __init__(self, settings: CommunitySettings) -> None:
        super().__init__(settings)
        # Register the message handler for messages (with the identifier "1").
```

```
self.add_message_handler(MyMessage, self.on_message)
        # The Lamport clock this peer maintains.
        # This is for the example of global clock synchronization.
        self.lamport_clock = 0
   def started(self) -> None:
        async def start_communication() -> None:
            if not self.lamport_clock:
                # If we have not started counting, try boostrapping
                # communication with our other known peers.
                for p in self.get_peers():
                    self.ez_send(p, MyMessage(self.lamport_clock))
            else:
                self.cancel_pending_task("start_communication")
        # We register an asyncio task with this overlay.
        # This makes sure that the task ends when this overlay is unloaded.
        # We call the 'start_communication' function every 5.0 seconds, starting now.
        self.register_task("start_communication", start_communication, interval=5.0, __
\rightarrowdelay=0)
    @lazy_wrapper(MyMessage)
    def on_message(self, peer: Peer, payload: MyMessage) -> None:
        # Update our Lamport clock.
        self.lamport_clock = max(self.lamport_clock, payload.clock) + 1
        print(self.my_peer, "current clock:", self.lamport_clock)
        # Then synchronize with the rest of the network again.
        self.ez_send(peer, MyMessage(self.lamport_clock))
async def start_communities() -> None:
    for i in [1, 2, 3]:
        builder = ConfigBuilder().clear_keys().clear_overlays()
        builder.add_key("my peer", "medium", f"ec{i}.pem")
        builder.add_overlay("MyCommunity", "my peer",
                            [WalkerDefinition(Strategy RandomWalk,
                                               10, {'timeout': 3.0})],
                            default_bootstrap_defs, {}, [('started',)])
        await IPv8(builder.finalize(),
                   extra_communities={'MyCommunity': MyCommunity}).start()
    await run forever()
run(start_communities())
```

If you run this, you should see the three peers actively trying to establish an ever-increasing global clock value.

# 6.3 Storing states in IPv8

This document assumes you have a basic understanding of network overlays in IPv8, as documented in the overlay tutorial. You will learn how to use the IPv8's RequestCache class to store the state of message flows.

#### 6.3.1 When you need a state

More often than not messages come in *flows*. For example, one peer sends out a *request* and another peer provides a *response*. Or, as another example, your message is too big to fit into a single UDP packet and you need to keep track of multiple smaller messages that belong together. In these cases you need to keep a state. The RequestCache class keeps track of states and also natively includes a timeout mechanism to make sure you don't get a memory leak.

Typically, you will use one RequestCache per network overlay, to which you add the caches that store states.

#### 6.3.2 The hard way

The most straightforward way of interacting with the RequestCache is by adding NumberCache instances to it directly. Normally, you will use add() and pop() to respectively add new caches and remove existing caches from the RequestCache. This is a bare-bones example of how states can be stored and retrieved:

```
from asyncio import create_task, run, sleep
from ipv8.requestcache import NumberCacheWithName, RequestCache
class MyState(NumberCacheWithName):
   name = "my-state"
   def __init__(self, request_cache: RequestCache,
                 identifier: int, state: int) -> None:
        super().__init__(request_cache, self.name, identifier)
        self.state = state
async def foo(request_cache: RequestCache) -> None:
   Add a new MyState cache to the global request cache.
    The state variable is set to 42 and the identifier of this cache is 0.
   cache = MyState(request_cache, 0, 42)
   request_cache.add(cache)
async def bar() -> None:
    Wait until a MyState cache with identifier 0 is added.
    Then, remove this cache from the global request cache and print its state.
    # Normally, you would add this to a network overlay instance.
   request_cache = RequestCache()
```

```
_ = create_task(foo(request_cache))
while not request_cache.has(MyState, 0):
    await sleep(0.1)
cache = request_cache.pop(MyState, 0)
print("I found a cache with the state:", cache.state)
run(bar())
```

In the previous example we have assumed that a cache would eventually arrive. This will almost never be the case in practice. You can overwrite the on\_timeout method of your NumberCache instances to deal with cleaning up when a cache times out. In this following example we shut down when the cache times out:

```
from asyncio import run, sleep
from ipv8.requestcache import NumberCacheWithName, RequestCache
class MyState(NumberCacheWithName):
   name = "my-state"
    def __init__(self, request_cache: RequestCache,
                identifier: int, state: int) -> None:
        super().__init__(request_cache, self.name, identifier)
        self.state = state
   def on_timeout(self) -> None:
        print("Oh no! I never received a response!")
   @property
   def timeout_delay(self) -> float:
        # We will timeout after 3 seconds (default is 10 seconds)
        return 3.0
async def foo() -> None:
   request_cache = RequestCache()
   cache = MyState(request_cache, 0, 42)
   request_cache.add(cache)
   await sleep(4)
run(foo())
```

You may notice some inconvenient properties of these caches. You need to generate a unique identifier and manually keep track of it. This is why we have an easier way to interact with the RequestCache.

#### 6.3.3 The easier way

Let's look at the complete Community code for two peers that use each other to count to 10. For this toy box example we define two messages and a single cache. Unlike when doing things the hard way, we now use a RandomNumberCache to have IPv8 select a message identifier for us. Both the identifier fields for the messages and the name for the cache are required. Please attentively read through this code:

```
# We'll use this global variable to keep track of the IPv8 instances that finished.
DONE = []
@vp_compile
class MyRequest(VariablePayload):
   msg_id = 1
    format_list = ['I', 'I']
   names = ["value", "identifier"]
@vp_compile
class MyResponse(VariablePayload):
   msg_id = 2
    format_list = ['I', 'I']
   names = ["value", "identifier"]
class MyCache(RandomNumberCacheWithName):
   name = "my-cache"
   def __init__(self, request_cache: RequestCache, value: int) -> None:
        super().__init__(request_cache, self.name)
        self.value = value
class MyCommunity(Community):
    community_id = os.urandom(20)
    def __init__(self, settings: CommunitySettings) -> None:
        super().__init__(settings)
        self.add_message_handler(1, self.on_request)
        self.add_message_handler(2, self.on_response)
        # This is where the magic starts: add a ``request_cache`` variable.
        self.request_cache = RequestCache()
    asvnc def unload(self) -> None:
        # Don't forget to shut down the RequestCache when you unload the Community!
        await self.request_cache.shutdown()
        await super().unload()
   def started(self) -> None:
        self.register_task("wait for peers and send a request", self.send)
   async def send(self) -> None:
```

```
# Wait for our local peers to connect to eachother.
       while not self.get_peers():
           await sleep(0.1)
       # Then, create and register our cache.
       cache = self.request_cache.add(MyCache(self.request_cache, 0))
       # If the overlay is shutting down the cache will be None.
       if cache is not None:
           # Finally, send the overlay message to the other peer.
           for peer in self.get_peers():
                self.ez_send(peer, MyRequest(cache.value, cache.number))
   @lazy_wrapper(MyRequest)
   def on_request(self, peer: Peer, payload: MyRequest) -> None:
       # Our service is to increment the value of the request and send this in the.
\hookrightarrow response.
       self.ez_send(peer, MyResponse(payload.value + 1, payload.identifier))
   @lazy_wrapper(MyResponse)
   @retrieve_cache(MyCache)
   def on_response(self, peer: Peer, payload: MyResponse, cache: MyCache) -> None:
       print(peer, "responded to:", cache.value, "with:", payload.value)
       # Stop the experiment if both peers reach a value of 10.
       if payload.value == 10:
           DONE.append(True)
           return
       # Otherwise, do the same thing over again and ask for another increment.
       cache = self.request_cache.add(MyCache(self.request_cache, payload.value))
       if cache is not None:
           for peer in self.get_peers():
                self.ez_send(peer, MyRequest(payload.value, cache.number))
                # To spice things up, we'll perform a replay attack.
                # The RequestCache causes this second duplicate message to be ignored.
                self.ez_send(peer, MyRequest(payload.value, cache.number))
```

You are encouraged to play around with this code. Also, take notice of the fact that this example includes a replay attack (try removing the cache and see what happens).

# 6.4 Unit Testing Overlays

This document assumes you have a basic understanding of network overlays in IPv8, as documented in the overlay tutorial. You will learn how to use the IPv8's TestBase class to unit test your overlays.

#### 6.4.1 Files

This tutorial will place all of its files in the ~/Documents/ipv8\_tutorial directory. You are free to choose whatever directory you want, to place your files in. This tutorial uses the following files in the working directory:

```
community.py
test_community.py
```

We will use the following community.py in this tutorial:

```
import os
import unittest
from typing import TYPE_CHECKING, Any
from ipv8.community import Community, CommunitySettings
from ipv8.requestcache import NumberCache, RequestCache
from ipv8.test.base import TestBase
from ipv8.test.mocking.ipv8 import MockIPv8
if TYPE_CHECKING:
    from ipv8.messaging.payload import IntroductionRequestPayload
    from ipv8.messaging.payload_headers import GlobalTimeDistributionPayload
    from ipv8.types import Peer
class MyCache(NumberCache):
    def __init__(self, request_cache: RequestCache, overlay: MyCommunity) -> None:
        super().__init__(request_cache, "", 0)
        self.overlay = overlay
   def on_timeout(self) -> None:
        self.overlay.timed_out = True
class MyCommunitySettings(CommunitySettings):
    some_constant: int | None = None
class MyCommunity(Community):
    community_id = os.urandom(20)
    settings_class = MyCommunitySettings
   def __init__(self, settings: MyCommunitySettings) -> None:
        super().__init__(settings)
        self.request_cache = RequestCache()
       self._some_constant = 42 if settings.some_constant is None else settings.some_
self.last_peer = None
        self.timed_out = False
   async def unload(self) -> None:
        await self.request_cache.shutdown()
                                                                           (continues on next page)
```

You're encouraged to fill test\_community.py yourself as you read through this tutorial.

#### **6.4.2 Why and How?**

After playing around with your first overlay, you may have discovered that running multiple processes and configuring your communities to test functionality is not very easy or reproducible. We certainly have. Therefore, we have created the TestBase class with all the tools you need to mock the Internet and make beautiful unit tests.

Because TestBase is a subclass of unittest. TestCase you can use common unit testing convenience methods, like testEqual, testTrue, setUp, setUpClass, etc. This also means that TestBase can be used with just about any test runner out there (like unittest, nosetests or pytest).

The way we will run our unit tests in this tutorial is with:

```
python3 -m unittest test_community.py
```

If you have custom logic in your subclass, please make sure to call your super() methods. Here's an example of custom setUp and tearDown methods:

```
class MyTests(TestBase[MyCommunity]):

    def setUp(self) -> None:
        super().setUp()
        # Insert your setUp logic here

    async def tearDown(self) -> None:
        await super().tearDown()
        # Insert your tearDown logic here
```

#### 6.4.3 Deadlock Detection

Before you start testing, you need to be warned about TestBase.MAX\_TEST\_TIME. By default, TestBase. MAX\_TEST\_TIME is set to 10 seconds. This means that if your testing class takes more than 10 seconds, TestBase will terminate it.

We should probably mention that in proper software engineering a unit test case should never take 10 seconds. However, we're not here to judge. If you want this timeout increased, simply overwrite the value of MAX\_TEST\_TIME in your subclass. For example:

```
class MyTests(TestBase):
    MAX_TEST_TIME = 30.0 # Now this class can take 30 seconds
```

#### 6.4.4 Creating Instances

The initialize() method takes care of initializing your Community subclass for you. It's as easy as this:

```
async def test_call(self) -> None:
    """
    Create a MyCommunity and check the output of some_constant().
    """
    # Create 1 MyCommunity
    self.initialize(MyCommunity, 1)

# Nodes are 0-indexed
    value = self.overlay(0).some_constant()

self.assertEqual(42, value)
```

What happened here? First, we instructed TestBase to create 1 instance of MyCommunity using initialize(). As a side note: the raw information needed to make this happen (the mocking of the Internet and the interconnection of overlays) is actually stored in the nodes list of TestBase. Second, we ask our TestBase to give us the overlay instance of node 0, which is our only node. The overlay() method is one of the many convenience methods in TestBase to access common data in overlays. We'll provide a complete list of these convenience methods later in this document. Last, we use a common unittest.TestCase assertion to check if our some\_constant() overlay method returned 42.

In some cases, you might need to give additional parameters to your Community's \_\_init\_\_() method. In these cases, you can simply add additional keyword arguments to initialize().

In yet more advanced use cases, you may want to provide your own MockIPv8 instances. This will usually be the case if your Community instance only supports specific keys. Community instances may choose to **only** support curve25519 keys, which you can do as follows:

```
def create_node(self, *args: Any, **kwargs) -> MockIPv8:
    return MockIPv8("curve25519", self.overlay_class, *args, **kwargs)
```

#### 6.4.5 Communication

You should now be able to create Community instances and call their methods. However, these instances are not communicating with each other yet. Take note of this code in our Community instance that stores the last peer that sent us an introduction request:

This code simply stores whatever Peer object last sent us a request. We'll create a unit test to test whether this happened:

```
async def test_intro_called(self) -> None:
    """
    Check if we got a request from another MyCommunity.
    """
    self.initialize(MyCommunity, 2)

# We have the overlay of Peer 0 send a message to Peer 1.
    self.overlay(0).send_introduction_request(self.peer(1))
# Our test is running in the asyncio main thread!
# Let's yield to allow messages to be passed.
    await self.deliver_messages()

# Peer 1 should have received the message from Peer 0.
    self.assertEqual(self.peer(0), self.overlay(1).last_peer)
```

Let's run through this example. First we create two instances of MyCommunity using initialize(). Second, we instruct the first node in our test to send a message to our second node. Here send\_introduction\_request() creates and sends a message to another peer and deliver\_messages() allows it to be received. Lastly, we assert that our second node received a message from our first node.

Note that the asyncio programming model of Python executes its events on the main thread (the event loop), including this test case and the communication that is caused by it. In other words, since the test itself is occupying the main thread, the messaging will only happen after our test is finished! By the time it is allowed to execute, the communication is already cancelled. The deliver\_messages() method backs off for a given amount of time and then waits for the main thread to be freed.

Now comes the caveat. The main thread being freed may not mean your Community is actually done doing stuff. It is possible to schedule asyncio events in such a way that deliver\_messages() can't detect them. This commonly happens when you use threading or hardware (like sockets). In these exceptional cases, you can use asyncio.sleep() or, better yet, await a custom Future in the test.

#### 6.4.6 Piggybacking on Introductions

Some Community instances prefer to piggyback information onto introductions. As TestBase simply adds peers to each other directly, this piggybacked information is not sent. The introduce\_nodes() method allows you to send these introductions anyway, used as follows (note the absence of deliver\_messages()):

```
async def test_intro_called2(self) -> None:
    """
    Check if we got a request from another MyCommunity.
    """
```

```
self.initialize(MyCommunity, 2)

await self.introduce_nodes()

self.assertEqual(self.peer(0), self.overlay(1).last_peer)
self.assertEqual(self.peer(1), self.overlay(0).last_peer)
```

#### 6.4.7 Using the RequestCache

In real Community instances, you will have many timeouts and lots of timeout logic in caches. To make it easier to trigger these timeouts in the RequestCache, we use the passthrough() method. Here's an example:

In this example we use the passthrough() contextmanager while we invoke a function that adds a cache. This causes the timeout of the MyCache cache we add inside add\_cache to be nullified and instantly fire. Do note that this timeout occurs in the asyncio event loop and we need to allow it to fire. To yield the main thread we use deliver\_messages() again (though in this case await asyncio.sleep(0.0) would have also done the trick).

In some complex cases you may have more than one type of cache being added. In these cases you can add a filter to passthrough() to make it only nullify some particular classes (simply add these classes as arguments to passthrough()):

```
async def test_passthrough2(self) -> None:
    """
    Check if a cache time out is properly handled.
    """
    self.initialize(MyCommunity, 1)

with self.overlay(0).request_cache.passthrough(MyCache):
    self.overlay(0).add_cache()
    await self.deliver_messages()

self.assertTrue(self.overlay(0).timed_out)
```

#### 6.4.8 Fragile Packet Handling

By default IPv8 adds a general exception handler in Community instances, to disallow external messages crashing you. However, when testing, this exception handler is removed by TestBase. If you want to enable the general exception handler again, you can either add your class to the production\_overlay\_classes list or overwrite TestBase. patch\_overlays(). For example:

```
def patch_overlays(self, i: int) -> None:
    if i == 1:
        pass # We'll run the general exception handler for Peer 1
    else:
        super().patch_overlays(i)
```

#### 6.4.9 Temporary Files

In some cases, you may require temporary files in your unit tests. TestBase exposes the temporary\_directory() method to generate directories for these files. This method is random.seed() compatible. Normally, TestBase will clean up these files automatically for you. However, if you hard-crash TestBase before its tearDown is invoked, the temporary directories will not be cleaned up.

The temporary directory names are prefixed with \_temp\_ and use a uuid as a unique name. The temporary directories will be created in the current working directory for the mechanism to work on all supported platforms (Windows, Mac and Linux) even with limited permissions.

#### 6.4.10 Asserting Message Delivery

You may want to assert that an overlay receives certain messages after a function. The TestBase exposes the assertReceivedBy() function to do just that. We'll run through its functionality by example.

Most of the time, you will want to check if a peer received certain messages. In the following example peer 0 first sends message 1 and then sends message 2 to peer 1. The following construction asserts this:

```
with self.assertReceivedBy(1, [Message1, Message2]):
    self.overlay(0).send_msg_to(self.peer(1), 1)
    self.overlay(0).send_msg_to(self.peer(1), 2)
    await self.deliver_messages()
```

Sometimes, you can't be sure in what order messages are sent. In these cases you can use ordered=False:

```
with self.assertReceivedBy(1, [Message1, Message2, Message2], ordered=False):
    messages = [2, 1, 2]
    shuffle(messages)
    self.overlay(0).send_msg_to(self.peer(1), messages[0])
    self.overlay(0).send_msg_to(self.peer(1), messages[1])
    self.overlay(0).send_msg_to(self.peer(1), messages[2])
    await self.deliver_messages()
```

In other cases, your overlay may be sending messages which you cannot control and/or which you don't care about. In these cases you can set a filter to only include the messages you want:

```
if random() > 0.5:
    self.overlay(0).send_msg_to(self.peer(1), 3)
self.overlay(0).send_msg_to(self.peer(1), 2)
await self.deliver_messages()
```

It may also be helpful to inspect the contents of each payload. You can simply use the return value of the assert function to perform further inspection:

```
with self.assertReceivedBy(1, [Message1, Message2]) as received_messages:
    self.overlay(0).send_msg_to(self.peer(1), 1)
    self.overlay(0).send_msg_to(self.peer(1), 2)
    await self.deliver_messages()

message1, message2 = received_messages
    self.assertEqual(1, message1.value)
    self.assertEqual(2, message2.value)
```

If you want to use assertReceivedBy(), make sure that:

- 1. Your overlay message handlers only handle a single payload.
- 2. Your messages specify a msg\_id.
- 3. Your messages are compatible with ez\_send() and lazy\_wrapper\_\*().

#### 6.4.11 Shortcut Reference

As usual, there is an easy and a hard way to do everything in IPv8. You are welcome to call self.nodes[i].my\_peer.public\_key.key\_to\_bin() manually every time you wish to access the public key of node i. Or, instead, you may use the available shortcut self.key\_bin(i). You may find your unit test become a lot more readable if you use the available TestBase shortcuts though.

| method             | description                                   |
|--------------------|-----------------------------------------------|
| address(i)         | The IPv4 address of peer i.                   |
| endpoint(i)        | The Endpoint instance of peer i.              |
| key_bin(i)         | The serialized public key (bytes) of peer i.  |
| key_bin_private(i) | The serialized private key (bytes) of peer i. |
| mid(i)             | The SHA-1 of the public key of peer i.        |
| my_peer(i)         | The private my_peer Peer instance of peer i.  |
| network(i)         | The Network instance of peer i.               |
| node(i)            | The MockIPv8 instance of peer i.              |
| overlay(i)         | The Community instance of peer i.             |
| peer(i)            | The public Peer instance of peer i.           |
| private_key(i)     | The private key instance of peer i.           |
| public_key(i)      | The public key instance of peer i.            |

Table 1: Available TestBase shortcuts

You are encouraged to add shortcuts that may be relevant to your own Community instance in your own test class.

# 6.5 Task Management

This document assumes you have a basic understanding of network overlays in IPv8, as documented in the overlay tutorial. You will learn how to use the IPv8's TaskManager class to manage asyncio tasks and how to use NumberCache to manage Future instances.

#### 6.5.1 What is a task?

Essentially, a task is a way for asyncio to point to code that should be executed at some point. The asyncio library checks if it has something to execute and executes it until it has no more tasks to execute. However, there are many intricacies when dealing with tasks. Consider the following example:

```
import asyncio

COMPLETED = []

async def execute_me_too(i: int) -> None:
    await asyncio.sleep(0.5)
    COMPLETED.append(i)

async def execute_me() -> None:
    execute_me_too(1) # 1
    await execute_me_too(2) # 2
    COMPLETED.append(3) # 3
    _ = asyncio.ensure_future(execute_me_too(4)) # 4
    COMPLETED.append(5) # 5
    await asyncio.sleep(1) # 6

asyncio.run(execute_me())
print(COMPLETED)
```

Can you guess what will be printed?

The correct answer is [2, 3, 5, 4] and equally important is that the answer changes to [2, 3, 5] if you omit the final await asyncio.sleep(1). Feel free to skip to the "The TaskManager" section if both of these answers are obvious to you.

Let's run through execute\_me() to explain this behavior:

- 1. The execute\_me\_too(1) will not be executed, though your application will not crash. You will be informed of this through the RuntimeWarning: coroutine 'execute\_me\_too' was never awaited warning message. You should have awaited this execute\_me\_too call, we do this properly in the next line.
- 2. By awaiting execute\_me\_too(2) the execute\_me() call will wait until execute\_me\_too(2) has finished executing. This adds the value 2 to the COMPLETED list.
- 3. After waiting for execute\_me\_too(2) to finish COMPLETED.append(3) is allowed to append the value 3 to the COMPLETED list.
- 4. By creating a future for execute\_me\_too(4), we allow execute\_me() to continue executing.
- 5. While we wait for execute\_me\_too(4) to finish, COMPLETED.append(5) can already access the COMPLETED list and insert its value 5.
- 6. While execute\_me() waits for another second, execute\_me\_too(4) is allowed to add to the COMPLETED list.

Note that if you had omitted await asyncio.sleep(1), the execute\_me() call would not be waiting for anything anymore and return (outputting [2, 3, 5]). Instead, the future returned by asyncio.ensure\_future() should have been awaited, as follows:

```
async def execute_me() -> None:
    await execute_me_too(2)
    COMPLETED.append(3)
    fut = asyncio.ensure_future(execute_me_too(4)) # store future
    COMPLETED.append(5)
    await fut # await future before exiting
```

As an added bonus, this is also faster than the previous method. This new example will finish when the execute\_me\_too(4) call completes, instead of after waiting a full second.

This concludes the basics of asyncio tasks. Now, we'll show you how to make your life easier by using IPv8's TaskManager class.

#### 6.5.2 The TaskManager

Managing Future instances and coroutine instances is complex and error-prone and, to help you with managing these, IPv8 has the TaskManager class. The TaskManager takes care of managing all of your calls that have not completed yet and allows you to cancel them on demand. You can even find this class in a separate PyPi repository: https://pypi.org/project/ipv8-taskmanager/

#### **Adding tasks**

To add tasks to your TaskManager you can call register\_task(). You register a task with a name, which you can later use to inspect the state of a task or cancel it. For example:

```
import asyncio
from ipv8.taskmanager import TaskManager

COMPLETED = []

async def execute_me_too(i: int) -> None:
    await asyncio.sleep(0.5)
    COMPLETED.append(i)

async def main() -> None:
    task_manager = TaskManager()

task_manager.register_task("execute_me_too1", execute_me_too, 1)
    task_manager.register_task("execute_me_too2", execute_me_too, 2)
    task_manager.cancel_pending_task("execute_me_too1")
    await task_manager.wait_for_tasks()

await task_manager.shutdown_task_manager()
    print(COMPLETED)

asyncio.run(main())
```

This example prints [2]. If you had not called wait\_for\_tasks() before shutdown\_task\_manager() in this example, all of your registered tasks would have been canceled, printing [].

In some cases you may also not be interested in canceling a particular task. For this use case the register\_anonymous\_task() call exists, for example:

Note that this example takes just over half a second to execute, all 20 calls to execute\_me\_too() are scheduled at (almost) the same time!

#### Periodic and delayed tasks

Next to simply adding tasks, the TaskManager also allows you to invoke calls after a delay or periodically. The following example will add the value 1 to the COMPLETED list periodically and inject a single value of 2 after half a second:

Note that you can also create a task with both an interval and a delay.

#### **Community Integration**

For your convenience, every Community is also a TaskManager. However, try to avoid spawning any tasks in the \_\_init\_\_ of your Community. Specifically, you could end up scheduling a task in between your Community and other Community initialization. Working with a half-initialized IPv8 may lead to problems. This practice also makes your Community more difficult to test.

If you do end up in a situation where you absolutely must schedule a task from the <code>\_\_init\_\_()</code>, you can use the <code>TaskManager</code>'s <code>cancel\_all\_pending\_tasks()</code> method to cancel all registered tasks. This is an example of how to deal with this in your unit tests:

```
class TestMyCommunity(TestBase):

    def create_node(self, *args: Any, **kwargs) -> MockIPv8:
        mock_ipv8 = super().create_node(*args, **kwargs)
        mock_ipv8.overlay.cancel_all_pending_tasks()
        return mock_ipv8

    async def test_something(self) -> None:
        self.initialize(MyCommunity, 1) # Will not run tasks
```

#### **Futures and caches**

Sometimes you may find that certain tasks belong to a message context. In other words, you may have a task that belongs to a *cache* (see the storing states tutorial). By registering a Future instance in your NumberCache subclass it will automatically be canceled when the NumberCache gets canceled or times out. You can do so using the register\_future() method. This is a complete example:

```
import asyncio
from ipv8.requestcache import NumberCacheWithName, RequestCache
class MyCache(NumberCacheWithName):
   name = "my cache"
   def __init__(self,
                 request_cache: RequestCache,
                 number: int) -> None:
        super().__init__(request_cache, self.name, number)
        self.awaitable = asyncio.Future()
        self.register_future(self.awaitable, on_timeout=False)
   @property
   def timeout_delay(self) -> float:
        return 1.0
   def finish(self) -> None:
        self.awaitable.set_result(True)
async def main() -> None:
   rq = RequestCache()
   rq.add(MyCache(rq, 0))
   with rq.passthrough():
        rq.add(MyCache(rq, 1)) # Overwritten timeout = 0.0
   rq.add(MyCache(rq, 2))
    future0 = rq.get(MyCache, 0).awaitable
```

```
future1 = rq.get(MyCache, 1).awaitable
future2 = rq.get(MyCache, 2).awaitable

rq.get(MyCache, 0).finish()
await future0
print(f"future0.result()={future0.result()}")
rq.pop(MyCache, 0)

await future1
print(f"future1.result()={future1.result()}")

await rq.shutdown()
print(f"future2.cancelled()={future2.cancelled()}")
```

This example prints:

```
future0.result()=True
future1.result()=False
future2.cancelled()=True
```

This example showcases the three states your Future may find itself in. First, it may have been called and received an explicit result (True in this case). Second, the future may have timed out. By default a timed-out Future will have its result set to None, but you can even give this method an exception class to have it raise an exception for you. In this example we set the value to False. Third and last is the case where your future was cancelled, which will raise a asyncio.exceptions.CancelledError if you await it.

# 6.6 Network IO and the DiscoveryStrategy

This document assumes you have a basic understanding of asyncio tasks, as documented in the tasks tutorial. You will learn how to use the IPv8's DiscoveryStrategy class to avoid network congestion.

### 6.6.1 The DiscoveryStrategy

IPv8 only manages one socket (Endpoint), which is most likely using the UDP protocol. If every Community starts sending at the exact same time and overpowers the UDP socket, this causes packet drops. To counter this, IPv8 has the DiscoveryStrategy class.

An IPv8 instance will call each of its registered DiscoveryStrategy instances sequentially to avoid network I/O clashes. If you have an interval task in your TaskManager that leads to network I/O, you should consider converting it to a DiscoveryStrategy. You can make your own subclass as follows:

```
class MyDiscoveryStrategy(DiscoveryStrategy):
    def take_step(self) -> None:
        with self.walk_lock:
        # Insert your logic here. For example:
```

```
if self.overlay.get_peers():
    peer = choice(self.overlay.get_peers())
    self.overlay.send_introduction_request(peer)
```

Note that a DiscoveryStrategy should be thread-safe. You can use the walk\_lock for thread safety.

### 6.6.2 Using a DiscoveryStrategy

You can register your DiscoveryStrategy with a running IPv8 instance as follows:

Note that we specify a target\_peers argument. This argument specifies the amount of peers after which the DiscoveryStrategy should no longer be called. Calls will be resumed when the amount of peers in your Community dips below this value again. For example, the built-in RandomWalk strategy can be configured to stop finding new peers after if an overlay already has 20 or more peers. In this example we have used the magic value -1, which causes IPv8 to never stop calling this strategy.

You can also load your strategy through the configuration or loader. First, an example of how to do this with the configuration:

```
class MyCommunity(Community):
   community_id = os.urandom(20)
   def get_available_strategies(self) -> dict[str, type[DiscoveryStrategy]]:
        return {"MyDiscoveryStrategy": MyDiscoveryStrategy}
definition = {
    'strategy': "MyDiscoveryStrategy",
    'peers': -1,
    'init': {}
}
config = get_default_configuration()
config['overlays'] = [{
    'class': 'MyCommunity',
    'key': "anonymous id",
    'walkers': [definition],
    'bootstrappers': [DISPERSY_BOOTSTRAPPER.copy()],
    'initialize': {},
    'on_start': []
}]
```

Note that you can add as many strategies as you want to an overlay. Also note that for IPv8 to link the name "MyDiscoveryStrategy" to a class, you need to define it in your Community's get\_available\_strategies() dictionary.

Lastly, alternatively, the way to add your custom MyDiscoveryStrategy class to a CommunityLauncher is as follows:

```
@overlay('my_module.some_submodule', 'MyCommunity')
@walk_strategy(MyDiscoveryStrategy)
class MyLauncher(CommunityLauncher):
    pass
```

This is the shortest way.

## 6.7 Using the IPv8 attestation service

This document assumes you have a basic understanding of network overlays in IPv8, as documented in the overlay tutorial. You will learn how to use the IPv8 attestation *HTTP REST API*. This tutorial will use curl to perform HTTP GET and POST requests.

This document will cover the basic flows of identification. If you plan on using real identity data, you will need to familiarize yourself with the advanced identity controls.

### 6.7.1 Running the IPv8 service

Fill your main.py file with the following code (runnable with python3 main.py):

```
from asyncio import run
from base64 import b64encode
from ipv8.configuration import get_default_configuration
from ipv8.REST.rest_manager import RESTManager
from ipv8.util import run_forever
from ipv8_service import IPv8
async def start_community() -> None:
    for peer_id in [1, 2]:
        configuration = get_default_configuration()
        configuration['keys'] = [
            {'alias': "anonymous id", 'generation': "curve25519", 'file': f"keyfile_
→{peer_id}.pem"}]
        configuration['working_directory'] = f"state_{peer_id}"
        configuration['overlays'] = []
        # Start the IPv8 service
        ipv8 = IPv8(configuration)
        await ipv8.start()
        rest_manager = RESTManager(ipv8)
        await rest_manager.start(14410 + peer_id)
        # Print the peer for reference
        print("Starting peer", b64encode(ipv8.keys["anonymous id"].mid))
    await run_forever()
```

```
run(start_community())
```

Running the service should yield something like the following output in your terminal:

```
$ python3 main.py
Starting peer aQVwz9aRMRypGwBkaxGRSdQs80c=
Starting peer bPyWPyswqXMhbW8+0RS6xUtNJrs=
```

You should see two messages with 28 character base64 encoded strings. These are the identifiers of the two peers we launched using the service. You can use these identifiers for your reference when playing around with sending attestation requests. In your experiment you will create unique keys and therefore see other identifiers than the aQVwz9aRMRypGwBkaxGRSdQs80c= and bPyWPyswqXMhbW8+0RS6xUtNJrs= shown above.

### 6.7.2 Functionality flows

Generally speaking there are two (happy) flows when using the IPv8 attestation framework. The first flow is the enrollment of an attribute and the second flow is the verification of an existing/enrolled attribute. Both flows consist of a distinct set of requests (and responses) which we will explain in detail in the remainder of this document.

To test a flow, we start the two peers we created previously. If you did not remove the key files (\*.pem) after the first run, you will start the same two peers as in the last run. In our case the output of starting the service is as follows:

```
$ python main.py
Starting peer aQVwz9aRMRypGwBkaxGRSdQs80c=
Starting peer bPyWPyswqXMhbW8+0RS6xUtNJrs=
```

In our case this means that peer aQVwz9aRMRypGwBkaxGRSdQs80c= exposes its REST API at http://localhost:14411/ and peer bPyWPyswqXMhbW8+0RS6xUtNJrs= exposes its REST API at http://localhost:14412/. If you did not modify the ports in the initial scripts, you will have two different peer identifiers listening at the same ports. For convenience we will refer to our first peer as *Peer 1* and our second peer as *Peer 2*.

As a last note, beware of URL encoding: when passing these identifiers they need to be properly formatted (+ and = are illegal characters). In our case we need to use the following formatting of the peer identifiers in URLs (for Peer 1 and Peer 2 respectively):

```
TGliTmFDTFBLOpyBsled71NjFOZfF3L%2Bw0sdAvcM3xI1nM%2Fik6NbRzxmwgFBJRZdQ

→%2Bh2CURQlwxtFxe33U7oldJtK%2BE1fTk2r0o%3D

TGliTmFDTFBLOg%2Frrouc7qXT1ZKxHFvzxb4IVRYDPdbN4n7eFFuaT385YNW4aoh3Mruv%2BhSjbssLYmps

→%2Bjlh9rb250LYD7gEH20%3D
```

If you are using Python, you can make these identifiers URL-safe by calling urllib.parse.quote(identifier, safe='').

#### **Enrollment/Attestation flow**

To enroll, or attest, an attribute we will go through the following steps:

- 1. Sanity checks: Peer 1 and Peer 2 can see each other and have no existing attributes.
- 2. Peer 1 requests attestation of an attribute by Peer 2.
- 3. Peer 2 attests to the requested attribute.
- 4. Peer 1 checks its attributes to confirm successful attestation.
- **0. SANITY CHECK** First we check if both peers can see each other using their respective interfaces.

Pseudonyms are lazy-loaded and/or created on demand, it may take a few seconds for the pseudonyms to discover each other. Then we confirm that neither peer has existing attributes.

```
$ curl http://localhost:14411/identity/pseudonym1/credentials
{"names": []}
$ curl http://localhost:14412/identity/pseudonym2/credentials
{"names": []}
```

**1. ATTESTATION REQUEST -** Peer 1 will now ask Peer 2 to attest to an attribute.

**2. ATTESTATION -** Peer 2 finds an outstanding request for attestation. Peer 2 will now attest to some attribute value of Peer 1 (dmFsdWU= is the string value in base64 encoding).

3. CHECK - Peer 1 confirms that he now has an attested attribute.

```
→rrouc7qXT1ZKxHFvzxb4IVRYDPdbN4n7eFFuaT385YNW4aoh3Mruv+hSjbssLYmps+jlh9rb250LYD7gEH20=
→"]}]}
$ curl http://localhost:14412/identity/pseudonym2/credentials
{"names": []}
```

#### Attribute verification flow

To verify an attribute we will go through the following steps:

- 1. Sanity checks: Peer 1 and Peer 2 can see each other and Peer 1 has an existing attribute.
- 2. Peer 2 requests verification of an attribute of Peer 1.
- 3. Peer 1 allows verification of its attribute.
- 4. Peer 2 checks the verification output for the requested verification.
- **0. SANITY CHECK** First we check if both peers can see each other using their respective interfaces.

Then we confirm that Peer 1 has the existing attribute (my\_attribute from the last step).

1. VERIFICATION REQUEST - Peer 2 will now ask Peer 1 to verify an attribute.

**2. VERIFICATION -** Peer 1 finds an outstanding request for verification.

```
→%2Frrouc7qXT1ZKxHFvzxb4IVRYDPdbN4n7eFFuaT385YNW4aoh3Mruv%2BhSjbssLYmps

→%2Bjlh9rb250LYD7gEH20%3D"

{"success": true}
```

**3. CHECK** - Peer 2 checks the output of the verification process.

### 6.8 Peer discovery basics

All IPv8 overlays have 4 messages in common: introduction-request, introduction-response, puncture-request, and puncture. These 4 messages are used for peer discovery and NAT puncturing.

The peer discovery protocol runs the following steps in a loop until enough peers have been found:

- 1. Peer A sends an introduction-request to peer B. Peer B is chosen from an existing pool of neighboring peers.
- 2. Peer B sends an introduction-response to peer A containing the address of peer C.
- 3. Peer B sends a puncture-request to peer C containing the address of peer A.
- 4. Peer C sends a puncture to peer A, puncturing its NAT.

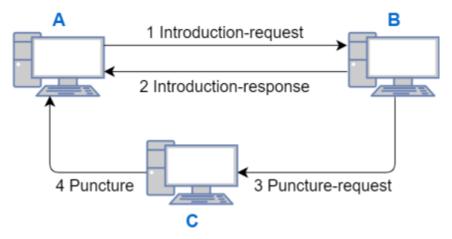

When a peer doesn't yet have a list of neighboring peers, it will select a bootstrap server for peer B. IPv8 bootstrap servers implement the same peer discovery protocol as ordinary peers, except that they respond to introduction-requests for *any* overlay. Once a peer sends an introduction-request to a bootstrap server, the bootstrap server will keep track of the sender and the overlay within which the introduction-request was sent. When sending introduction-responses, the bootstrap server will pick a peer from this list as an introduction candidate (peer C in the image above). Periodically, the bootstrap server will send an introduction-request for a random peer in the list. If the peer doesn't respond with an introduction-response, the bootstrap server will assume that the unresponsive peer is no longer interested in new peers and update its list accordingly.

## **6.9 Community Best Practices**

When working with a small Community class you can get away with putting all of your code into the same file. However, as your codebase grows this simple approach becomes unmaintainable (most importantly it becomes hard to test). More formally, whereas you should always start with the KISS principle (**keep it simple, stupid**) we'll show how you can organize your Community as it grows larger (using the SOLID design principles).

**Pledge:** One of the founding principles of IPv8 is to allow you to program in any style you like. IPv8 should never force your code to fit any particular architecture. This is what separates IPv8 from its predecessor Dispersy.

### 6.9.1 SOLID by example

The first letter of the SOLID principles stands for the single-responsibility principle. We'll now discuss what this means for your Community.

Any Community is in charge of sending and receiving messages between Peer instances (identities managed by the Network class). A direct implication of this is that any code in your Community which is not concerned with handling or sending messages should be extracted. This may be hard to spot, so let's discuss a practical example:

```
class MyCommunity(Community):

    def __init__(self, *args, **kwargs):
        super().__init(*args, **kwargs)
        # ... details omitted ...
        self.last_value = 0
        self.total_value = 0

        @lazy_wrapper(MyPayload)
    def on_my_payload(self, peer, payload):
        self.last_value = payload.value
        self.total_value += payload.value
        self.ez_send(peer, MyResponsePayload(self.total_value))
```

Is there anything wrong with this code? No, and you should always strive to keep your code as simple as possible. However, this style may become unmanageable if your Community becomes too big. In this particular example, we see that the MyCommunity is storing a state of incoming payload.value, which is not its responsibility. This example doesn't follow the SOLID principles and next we'll apply other principles of SOLID to fix it.

Our previous example completely captures and manages the state of payload.value. This makes MyCommunity a god-class, arguably the worst software engineering anti-pattern. Let's incrementally improve our example. First we'll delegate the incoming information to a specific interface (the I of *interface segregation* in SOLID). The following turns MyCommunity into a mediator:

```
class MyCommunity(Community):

    def __init__(self, *args, **kwargs):
        super().__init(*args, **kwargs)
        # ... details omitted ...
        self.value_manager = ValueManager()

    @lazy_wrapper(MyPayload)
    def on_my_payload(self, peer, payload):
        self.value_manager.set_last_value(payload.value)
        self.value_manager.add_to_total(payload.value)
        (continues on next page)
```

```
return_value = self.value_manager.total_value
self.ez_send(peer, MyResponsePayload(return_value))
```

Has this improved our code? Yes. We can now test all of the methods in ValueManager without having to send messages through the MyCommunity. Especially if your message handlers are very complex, this can save you a lot of time. This also improves the readability of your code: the ValueManager clearly takes care of all value-related state updates. As the responsibility of value-related updates now lies with the ValueManager, our MyCommunity now again has a single responsibility.

Is our previous improvement perfect? No. We have upgraded our MyCommunity from a god-class pattern to a mediator pattern. Our class is still performing low-level operations on the ValueManager, violating the dependency inversion principle (the D in SOLID). Dependency inversion consists of both keeping low-level details of dependencies out of a higher-level class and making generic interfaces. You can see that the MyCommunity has to call set\_last\_value and add\_to\_total, which are low-level operations. Let's fix that:

```
class MyCommunity(Community):

    def __init__(self, *args, **kwargs):
        super().__init(*args, **kwargs)
        # ... details omitted ...
        self.value_manager = ValueManager()

    @lazy_wrapper(MyPayload)
    def on_my_payload(self, peer, payload):
        return_value = self.value_manager.process(payload.value)
        self.ez_send(peer, MyResponsePayload(return_value))
```

Finally perfection. Our MyCommunity no longer has any knowledge of how a payload.value is processed. Our ValueManager can internally process a value, without knowing about the payload. The return value of ValueManager is then given back to the MyCommunity to send a new message, which is its responsibility. We can still test our ValueManager independently, but now also provide our MyCommunity with a mocked ValueManager to more easily test it.

Some final notes:

- Don't forget that you have asyncio at your disposal! You can, for example, give your managers an asyncio. Future for you to await.
- You should be wary when applying the Inversion of Control principle to allow your managers to directly send
  messages from your Community. This may violate the dependency inversion principle through your inverted
  control.

#### 6.9.2 Community initialization

To run IPv8 as a service (using ipv8\_service.py), you need to be able to launch your overlay from user settings (i.e., a configuration dictionary of strings and ints). This conflicts with a dependency injection pattern. A compromise, which is a recurring successful pattern in IPv8, is "create from configuration if not explicitly supplied". In other words, check if a dependency is given to our constructor and create it from the supplied settings if it is not. This is an example:

Note that to pass settings to your overlay it is often better to supply a settings object instead of passing every configuration parameter separately (the latter is known as a *Data Clump* code smell). Passing your settings as an object avoids passing too many arguments to your Community (Pylint R0913).

# 6.10 IPv8 configuration options

The ipv8/configuration.py contains the main IPv8 configuration options. IPv8 will read a dictionary that conforms to the configuration format to determine what services to start and which keys to use. By invoking get\_default\_configuration(), you can get a dictionary copy of the default settings for your custom IPv8 configuration.

key default description interfaces The interfaces to bind to (UDPIPv4 or UDPIPv6) using an IP address and port. If the specified port is blocked, IPv8 will attempt the next free port (up to 10,000 ports over the specified port). Specify a list of keys, by alias, for IPv8 to use. The curve should keys be picked from those available in the ECCrypto class. IPv8 will generate a new key if the key file does not exist. The logger intialization arguments, also see the default Python logger logger facilities. walker interval 0.5 The time interval between IPv8 updates. Each update will trigger all registered strategies to update, mostly this concerns peer discovery. overlays [ ... ] The list of overlay definitions and their respective walking strategies. See the overlay definition section for further details.

Table 2: Configuration keys

### 6.10.1 Overlay Specifications

Each of the overlay specifications is a dictionary following the following standard:

Table 3: Network overlay definitions

| key           | description                                                                                                    |
|---------------|----------------------------------------------------------------------------------------------------|
| class         | The overlay class to load. Do note that any external overlay definitions will have to be registered in IPv8, see also the overlay creation tutorial. |
| key           | The alias of the key to use for the particular overlay.                                                                                              |
| walkers       | The walker to employ.                                                                                                    |
| bootstrappers | The bootstrappers to use.                                                                                                    |
| initialize    | The additional arguments to pass to the constructor of the overlay.                                                                                  |
| on_start      | A list of tuples containing method names and their arguments. These methods are invoked when IPv8 has started.                                       |

By default, the RandomWalk and EdgeWalk strategies are known to IPv8. Respectively these will take care of performing random walks and random walks with reset probability for peer discovery. Each overlay may also specify further custom strategies. Check out the bootstrapping documentation for more information on configuring bootstrappers per overlay.

By default, IPv8 loads the following overlays:

- DiscoveryCommunity
- HiddenTunnelCommunity
- DHTDiscoveryCommunity

### 6.10.2 Key Specifications

Each of the key specifications is a dictionary following the following standard:

Table 4: Key definitions

| key        | description                                                            |
|------------|------------------------------------------------------------------------|
| alias      | The name by which this key can be referenced in overlay configuration. |
| file       | The optional file to store the key in.                                 |
| generation | The curve to use if this key needs to be generated.                    |
| bin        | The b64 encoded raw key material to use.                               |

It is always required to specify a key alias. If you specify a file IPv8 will attempt to load your key from this file. Only if the file does not exist, will the generation or bin be referenced. If a file has been specified, once a key has been loaded it will be written to the specified file. If you specify a bin, IPv8 will prefer to use this raw key material over generating a new key from the key curve specified by generation. You must provide IPv8 with at least one of the key source material options (a file, a bin or a generation) to have a valid key configuration.

## 6.11 IPv8 bootstrapping

Peers discover each other through other Peers, as specified in the Peer discovery basics. We call this type of Peer discovery *introduction*. However, you cannot be introduced to a new Peer if you don't know anyone to introduce you in the first place. This document discusses how IPv8 provides you your first contact.

### 6.11.1 Bootstrap servers (rendezvous nodes)

To provide you an initial point of introduction, IPv8 mainly uses bootstrap servers (also known as rendezvous nodes). You can connect to these servers to attempt to find other Peers for your overlay. A bootstrap server will then respond to your request for Peers with Peers that have contacted it for the same overlay. However, these bootstrap servers only introduce you to other Peers, they do not (and can not) actually join any overlay. A bootstrap server also has no way of knowing what your overlay does, it only knows its 20-byte identifier.

By default, IPv8 comes supplied with a handful of bootstrap IP addresses and bootstrap DNS addresses. You can freely extend or replace the default servers with your own. To tell IPv8 what bootstrap IP addresses and bootstrap DNS addresses it should connect to, you can use the DispersyBootstrapper class.

### Using bootstrap servers

To have IPv8 load a bootstrapper for your overlay, you can simply add it to your ConfigBuilder.add\_overlay() step. This is the easiest way to load a bootstrapper. For most intents and purposes you can simply use default\_bootstrap\_defs provided by ipv8.configuration (see the overlay tutorial). However, you can also completely change the bootstrap servers you use. For example, this code sets two bootstrap addresses (the IP address 1.2.3.4 with port 5 and the DNS address tribler.org with port 5):

If you are using the loader instead of configuration you can load a bootstrapper into your launcher as follows:

If you are using neither the loader nor the configuration, you can manually add a DispersyBootstrapper instance to your overlay's bootstrappers field. However, you should do so before the overlay starts discovering Peers (i.e., before *IPv8.start()* is invoked).

#### Running a bootstrap server

To run your own bootstrap server simply call scripts/tracker\_plugin.py. For example, this code will attempt to bind to port 12345:

```
python tracker_plugin.py --listen_port=12345
```

You are responsible to configure your port forwarding over your hardware in such a way that the specified listen port is connectable.

#### 6.11.2 UDP broadcasts

Next to bootstrap servers, IPv8 also allows serverless Peer discovery for LANs. This is done using UDP broadcast sockets. These broadcasts consist of sending an IPv8 probe UDP packet to all possible ports of the IPv4 broadcast address. You should consider this option if you are having trouble connecting to other Peers in your home network. This method is usually very effective for simple home networks. However, complex home (or work) network setups may still fail to discover these local Peers.

### **Using UDP broadcasts**

Loading UDP broadcast bootstrapping for your overlay functions much the same as using bootstrap servers. Again, you can simply add it to your ConfigBuilder.add\_overlay() step:

If you are using the loader instead of configuration you can load a bootstrapper into your launcher as follows:

```
@overlay('my_module.some_submodule', 'MyCommunity')
@walk_strategy(RandomWalk)
@bootstrapper(UDPBroadcastBootstrapper)
class MyLauncher(CommunityLauncher):
    pass
```

If you are using neither the loader nor the configuration, you can manually add a UDPBroadcastBootstrapper instance to your overlay's bootstrappers field.

### 6.11.3 Making your own Bootstrapper

As you may have noticed, loading a DispersyBootstrapper and a UDPBroadcastBootstrapper is highly similar. This is because they both inherit from the Bootstrapper interface. You can fulfill the same interface to provide your own bootstrapping mechanism. To use custom bootstrappers you will either have to use the loader or manual loading methods.

## 6.12 Key generation options

The ipv8/keyvault/crypto.py file contains the main public key cryptography class for IPv8: ECCrypto. It allows you to generate the following keys:

| name       | curve     | backend   |
|------------|-----------|-----------|
| very-low   | SECT163K1 | M2Crypto  |
| low        | SECT233K1 | M2Crypto  |
| medium     | SECT409K1 | M2Crypto  |
| high       | SECT571R1 | M2Crypto  |
| curve25519 | EC25519   | Libsodium |

Table 5: Available curves for key generation

The M2Crypto backend keys do not actually use the M2Crypto backend, but use a python-cryptography backend. These M2Crypto curves are supported for backwards compatibility with the Dispersy project. For new applications, only the curve25519 should be used.

Generally you will create either a new ECCrypto instance (if you wish to modify or extend the base cryptography) or use the default\_eccrypto instance. The following methods are most commonly used:

- generate\_key(): generate a new key from a given curve name.
- key\_to\_bin(): serialize a given key into a string.
- key\_from\_private\_bin(): load a private key from a string.
- key\_from\_public\_bin(): load a public key from a string.

The following methods will usually be handled by IPv8 internally:

- key\_to\_hash(): convert a key into a sha1 string (usually accessed through Peer.mid).
- create\_signature(): create a signature for some data (usually handled by the Community class).
- is\_valid\_signature(): checks a signature for validity (usually handled by the Community class).

# 6.13 Message serialization

IPv8 gives you as much control as possible over the messages you send over the Internet. The Overlay (or Community) class lets you send arbitrary strings over the (UDP) endpoint. However efficient this may be, having non-standardized string contruction for each message of your overlay can distract from the overal overlay design. This is the age-old dichotomy of maintainable versus performant code.

The basic class for serializing objects from and to strings/network packets is the Serializer (ipv8/messaging/serialization.py). Though the Serializer is extensible, you will mostly only need the default serializer default\_serializer. You can use the Serializer with classes of the following types:

Table 6: Serializable classes

| class           | path                         | description                                                                                                    |
|-----------------|------------------------------|----------------------------------------------------------------------------------------------------|
| Serializable    | ipv8/messaging/serialization | Base class for all things serializable. Should support the instance method to_pack_list() and the class method from_unpack_list(). |
| Payload         | ipv8/messaging/payload.py    | Extension of the Serializable class with logic for pretty printing.                                                                |
| VariablePayload | ipv8/messaging/lazy_payloa   | Less verbose way to specify Payloads, at the cost of performance.                                                                  |
| dataclass       | ipv8/messaging/payload_da    | Use dataclasses to send messages, at the cost of control and performance.                                                          |

Other than the dataclass, each of these serializable classes specifies a list of primitive data types it will serialize to and from. The primitive data types are specified in the *data types* Section. Each serializable class has to specify the following class members (dataclass does this automatically):

Table 7: Serializable class members

| member      | description                                                                  |
|-------------|------------------------------------------------------------------------------|
| format_list | A list containing valid data type primitive names.                           |
| names       | Only for VariablePayload classes, the instance fields to bind the data types |
|             | to.                                                                          |

As an example, we will now define four completely wire-format compatible messages using the four classes. Each of the messages will serialize to a (four byte) unsigned integer followed by an (two byte) unsigned short. If the dataclass had used normal int types, these would have been two signed 8-byte integers instead. Each instance will have two fields: field1 and field2 corresponding to the integer and short.

```
class MySerializable(Serializable):
    format_list = ['I', 'H']
   def __init__(self, field1: int, field2: int) -> None:
        self.field1 = field1
        self.field2 = field2
   def to_pack_list(self) -> list[tuple]:
        return [('I', self.field1),
                ('H', self.field2)]
   @classmethod
   def from_unpack_list(cls: type[MySerializable],
                         field1: int, field2: int) -> MySerializable:
        return cls(field1, field2)
class MyPayload(Payload):
   format_list = ['I', 'H']
   def __init__(self, field1: int, field2: int) -> None:
        self.field1 = field1
        self.field2 = field2
```

```
def to_pack_list(self) -> list[tuple]:
        return [('I', self.field1),
                ('H', self.field2)]
    @classmethod
    def from_unpack_list(cls: type[MyPayload],
                         field1: int, field2: int) -> MyPayload:
        return cls(field1, field2)
class MyVariablePayload(VariablePayload):
    format_list = ['I', 'H']
    names = ['field1', 'field2']
@vp_compile
class MyCVariablePayload(VariablePayload):
    format_list = ['I', 'H']
    names = ['field1', 'field2']
I = type_from_format('I')
H = type_from_format('H')
@dataclass
class MyDataclassPayload:
    field1: I
    field2: H
```

To show some of the differences, let's check out the output of the following script using these definitions:

```
serializable1 = MySerializable(1, 2)
serializable2 = MyPayload(1, 2)
serializable3 = MyVariablePayload(1, 2)
serializable4 = MyCVariablePayload(1, 2)
serializable5 = MyDataclassPayload(1, 2)

print("As string:")
print(serializable1)
print(serializable2)
print(serializable3)
print(serializable4)
print(serializable5)
```

```
As string:
<__main__.MySerializable object at 0x7f732a23c1f0>
MyPayload
| field1: 1
| field2: 2
MyVariablePayload
```

```
| field1: 1
| field2: 2
MyCVariablePayload
| field1: 1
| field2: 2
MyDataclassPayload
| field1: 1
| field2: 2
```

### 6.13.1 Datatypes

Next to the unsigned integer and unsigned short data types, the default Serializer has many more data types to offer. The following table lists all data types available by default, all values are big-endian and most follow the default Python struct format. A Serializer can be extended with additional data types by calling serializer. add\_packer(name, packer), where packer represent the object responsible for (un)packing the data type. The most commonly used packer is DefaultStruct, which can be used with arbitrary struct formats (for example serializer.add\_packer("I", DefaultStruct(">I")).

Table 8: Available data types

| member    | bytes     | unserialized type                                                        |
|-----------|-----------|--------------------------------------------------------------------------|
| ?         | 1         | boolean                                                                  |
| В         | 1         | unsigned byte                                                            |
| BBH       | 4         | [unsigned byte, unsigned byte, unsigned short]                           |
| BH        | 3         | [unsigned byte, unsigned short]                                          |
| c         | 1         | signed byte                                                              |
| f         | 4         | signed float                                                             |
| d         | 8         | signed double                                                            |
| Н         | 2         | unsigned short                                                           |
| HH        | 4         | [unsigned short, unsigned short]                                         |
| I         | 4         | unsigned integer                                                         |
| 1         | 4         | signed long                                                              |
| LL        | 8         | [unsigned long, unsigned long]                                           |
| q         | 8         | signed long long                                                         |
| Q         | 8         | unsigned long long                                                       |
| QH        | 10        | [unsigned long long, unsigned short]                                     |
| QL        | 12        | [unsigned long long, unsigned long]                                      |
| QQHHBH    | 23        | [unsigned long long, unsigned long long, unsigned short, unsigned short, |
| _         |           | unsigned byte, unsigned long]                                            |
| ccB       | 3         | [signed byte, signed byte, unsigned byte]                                |
| 4SH       | 6         | [str (length 4), unsigned short]                                         |
| 20s       | 20        | str (length 20)                                                          |
| 32s       | 20        | str (length 32)                                                          |
| 64s       | 20        | str (length 64)                                                          |
| 74s       | 20        | str (length 74)                                                          |
| c20s      | 21        | [unsigned byte, str (length 20)]                                         |
| bits      | 1         | [bit 0, bit 1, bit 2, bit 3, bit 4, bit 5, bit 6, bit 7]                 |
| ipv4      | 6         | [str (length 7-15), unsigned short]                                      |
| raw       | ?         | str (length ?)                                                           |
| varlenBx2 | 1 + ? * 2 | [str (length = 2), ] (length < 256)                                      |

| member        | bytes            | unserialized type                     |  |
|---------------|------------------|---------------------------------------|--|
| varlenH       | 2 + ?            | str (length ? < 65356)                |  |
| varlenHutf8   | 2 + ?            | str (encoded length? < 65356)         |  |
| varlenHx20    | 2 + ? * 20       | [str (length = 20),] (length < 65356) |  |
| varlenH-list  | 1 + ? * (2 + ??) | [str (length < 65356)] (length < 256) |  |
| varlenI       | 4 + ?            | str (length < 4294967295)             |  |
| doublevarlenH | 2 + ?            | str (length ? < 65356)                |  |

Table 8 – continued from previous page

Some of these data types represent common usage of serializable classes:

Serializable

member description

4SH (IP, port) tuples
20s SHA-1 hashes
32s libnacl signatures
64s libnacl public keys
74s libnacl public keys with prefix

Table 9: Common data types

Special instances are the raw and payload data types.

2 + ?

payload

- raw: can only be used as the last element in a format list as it will consume the remainder of the input string (avoid if possible).
- payload: will nest another Serializable instance into this instance. When used, the format\_list should specify the class of the nested Serializable and the to\_pack\_list() output should give a tuple of ("payload", the\_nested\_instance). The VariablePayload automatically infers the to\_pack\_list() for you. See the NestedPayload class definition for more info.

### 6.13.2 The ez\_pack family for Community classes

All subclasses of the EZPackOverlay class (most commonly subclasses of the Community class) have a short-cut for serializing messages belonging to the particular overlay. This standardizes the prefix and message ids of overlays. Concretely, it uses the first 23 bytes of each packet to handle versioning and routing (demultiplexing) packets to the correct overlay.

The ezr\_pack method of EZPackOverlay subclasses takes an (integer) message number and a variable amount of Serializable instances. Optionally you can choose to not have the message signed (supply the sig=True or sig=False keyword argument for respectively a signature or no signature over the packet).

The lazy\_wrapper and lazy\_wrapper\_unsigned decorators can then respectively be used for unserializing payloads which are signed or not signed. Simply supply the payload classes you wish to unserialize to, to the decorator.

As some internal messages and deprecated messages use some of the message range, you have the messages identifiers from 0 through 234 available for your custom message definitions. Once you register the message handler and have the appropriate decorator on the specified handler method your overlay can communicate with the Internet. In practice, given a COMMUNITY\_ID and the payload definitions MyMessagePayload1 and MyMessagePayload2, this will look something like this example (see the overlay tutorial for a complete runnable example):

It is recommended (but not obligatory) to have single payload messages store the message identifier inside the Payload. msg\_id field, as this improves readability:

```
self.add_message_handler(MyMessage1, self.on_message1)
self.add_message_handler(MyMessage2, self.on_message2)
self.ez_send(peer, MyMessage1(42))
self.ez_send(peer, MyMessage2(7))
```

If you are using the @dataclass wrapper you can specify the message identifier through an argument instead. For example, @dataclass(msg\_id=42) would set the message identifier to 42.

Of course, IPv8 also ships with various Community subclasses of its own, if you need inspiration.

### 6.13.3 Using external serialization options

IPv8 is compatible with pretty much all third-party message serialization packages. However, before hooking one of these packages into IPv8 you may want to ask yourself whether you have fallen victim to marketing hype. After all, XML is the one unifying standard we will never switch away from, right? Oh wait, no, it's JSON. My bad, it's Protobuf. Or was it ASN.1? You get the point. In this world, only the core IPv8 serialization format remains constant.

There are three main ways to hook in external serialization: *per message*, *per Serializer* and *per Community*. The three methods can be freely mixed.

#### Custom serialization per message

If you only want to use custom seralization for (part of) a single overlay message, you can use VariablePayload field modification (this also works for dataclass payloads). This method involves implementing the methods fix\_pack\_<your field name> and fix\_unpack\_<your field name> for the fields of your message that use custom serialization. Check out the following example:

```
@vp_compile
class VPMessageKeepDict(VariablePayload):
    msg_id = 1
    format_list = ['varlenH']
    names = ["dictionary"]
```

In both classes we create a message with a single field dictionary. To pack this field, we use json.dumps() to create a string representation of the dictionary. When loading a message, json.loads() is used to create a dictionary from the serialized data. Instead of json you could also use any serialization of your liking.

Using the same transformations for all fields makes your payloads very lengthy. In this case, you may want to look into specifying a custom serialization format.

### **Custom serialization formats**

It is possible to specify new formats by adding packing formats to a Serializer instance. You can easily do so by overwriting your Community.get\_serializer() method. This Serializer is sandboxed per Community instance, so you don't have to worry about breaking other instances. Check out the following example and note that the message is now much smaller at the expense of having to define a custom (complicated) packing format.

```
json_data_start = offset + 2
    json_data_end = json_data_start + size

serialized = data[json_data_start:json_data_end]
    unpack_list.append(json.loads(serialized))

return json_data_end

class MyCommunity(Community):

def get_serializer(self) -> Serializer:
    serializer = super().get_serializer()
    serializer.add_packer('json', PackerJSON())
    return serializer
```

The line serializer.add\_packer('json', PackerJSON()) adds the new format json that is used in Message. In fact, any further message added to this Community can now use the json format. However, you may also note some additional complexity in the PackerJSON class.

Our custom packer PackerJSON implements two required methods: pack() and unpack(). The former serializes data using custom serialization (json.dumps() in this case). We use a big-endian unsigned short (">H") to determine the length of the serialized JSON data. The unpack() method creates JSON objects from the serialized data, returning the new offset in the data stream and adding the object of the unpack\_list list.

#### **Custom Community data handling**

It is possible to circumvent IPv8 message formats altogether. In its most extreme form, you can overwrite Community.on\_packet(packet) to inspect all raw data sent to your Community instance. The packet is a tuple of (source\_address, data). You can write raw data back to an address using self.endpoint.send(address, data).

If you want to mix with other messages, you should use the message byte. The following example shows how to use JSON serialization without any IPv8 serialization. Note that we need to do our own signature checks now.

### 6.13.4 Nested Payloads

It is possible to put a Payload inside another Payload. We call these nested payloads. You can specify them by using the "payload" datatype and setting the Payload class in the format list. For a VariablePayload this looks like the following example.

```
class A(VariablePayload):
    format_list = ['I', 'H']
    names = ["foo", "bar"]

class B(VariablePayload):
    format_list = [A, 'H'] # Note that we pass the class A
    names = ["a", "baz"]
```

For dataclass payloads this nesting is supported by simply specifying nested classes as follows.

```
@dataclass(msg_id=1)
class Message:
    @dataclass
    class Item:
        foo: int
        bar: int

    item: Item
    items: [Item] # Yes, you can even make this a list!
    baz: int
```

## 6.14 Advanced attestation service usage

This document assumes you have a basic understanding of identification flows in IPv8, as documented in the overlay tutorial. This document addresses the following three topics:

- Enabling anonymization.
- Setting a REST API access token.
- Setting a rendezvous token.

Each of these features can be enabled independently, but should all be enabled when dealing with actual identity data.

### 6.14.1 Enabling anonymization

**Purpose:** disallow device fingerprinting.

In the basic identity tutorial we created the following configuration:

To enable anonymization of all traffic through the identity layer we need to load the anonymization overlay. This is done by editing the loaded overlays through configuration['overlays'], as follows:

Inclusion of the 'HiddenTunnelCommunity' overlay automatically enables anonymization of identity traffic. Note that this anonymization:

- 1. Requires other peers to be online.
- 2. Requires additional startup time. It can take several seconds for an anonymized circuit to be established.

### 6.14.2 Setting a REST API key

**Purpose:** disallow other local services from hijacking IPv8.

In the basic identity tutorial we started the REST API as follows:

```
# Start the IPv8 service
ipv8 = IPv8(configuration)
await ipv8.start()
rest_manager = RESTManager(ipv8)
await rest_manager.start(14410 + peer_id)
```

To set a REST API key, we will have to pass it to the RESTManager constructor, as follows (replacing "my secret key" with your key):

```
# Start the IPv8 service
ipv8 = IPv8(configuration)
await ipv8.start()
rest_manager = RESTManager(ipv8)
await rest_manager.start(14410 + peer_id, api_key="my secret key")
```

All requests to the core will then have to use either:

- 1. The X-Api-Key HTTP header set to the key value (this is the preferred option).
- 2. A URL parameter apikey set to the key value.

Any HTTP request without either of these entries or using the wrong key will be dropped.

### 6.14.3 Using a REST API X509 certificate

**Purpose:** provide transport layer security (TLS) for the REST API.

In the basic identity tutorial we started the REST API as follows:

```
# Start the IPv8 service
ipv8 = IPv8(configuration)
await ipv8.start()
rest_manager = RESTManager(ipv8)
await rest_manager.start(14410 + peer_id)
```

To use a certificate file, we will have to pass it to the RESTManager constructor, as follows (replacing cert\_file with the file path of your certificate file for the particular IPv8 instance):

```
ipv8 = IPv8(configuration)
await ipv8.start()
ssl_context = ssl.SSLContext(ssl.PROTOCOL_TLS_SERVER)
ssl_context.load_cert_chain(cert_file)
rest_manager = RESTManager(ipv8)
await rest_manager.start(14410 + peer_id, ssl_context=ssl_context)
```

This can (and should) be combined with an API key. Also note that if you start two IPv8 instances, you would normally want them to have different certificates.

If you don't have a certificate file, you can generate one with openss1 as follows:

```
openssl req -newkey rsa:2048 -nodes -keyout private.key -x509 -days 365 -out certfile.pem cat private.key >> certfile.pem rm private.key
```

### 6.14.4 Setting a rendezvous token

**Purpose:** disallow exposure of pseudonym public keys.

In the basic identity tutorial we used HTTP requests without a rendezvous token as follows:

By including the X-Rendezvous header entry and setting it to a shared secret in base64 encoding, we can guide a rendezvous between peers. The following is an example of a rendezvous using the shared identifier string abc.

```
$ curl --header "X-Rendezvous: YWJj" http://localhost:14411/identity/pseudonym1/peers
```

#### Notes:

- Include this header in all of your requests.
- If you want to switch rendezvous tokens, first call identity/{pseudonym\_name}/unload.
- Any identifier over 20 bytes is truncated.
- You may still find peers other than those you are interested in if you happen to share the same rendezvous identifier. Always communicate and verify the public key of your counterparty beforehand (use the identity/ {pseudonym\_name}/public\_key REST endpoint for this).

# 6.15 Advanced peer discovery configuration

This document assumes you have a basic understanding of peer discovery in IPv8, as documented in the peer discovery basics. This document covers the configuration of built-in DiscoveryStrategy classes, explained in the network IO and the DiscoveryStrategy tutorial. In particular, we address the following three topics:

- How the RandomWalk works and when to use it.
- How the EdgeWalk works and when to use it.
- How to parameterize the walk strategies in relation to the overlays they operate on.
- How the RandomChurn works and when to use it.

### 6.15.1 The Random walk strategy

The "Random" walk strategy finds new peers by randomly querying existing peers. Every IPv8 tick a random peer is chosen from the overlay that a RandomWalk class is attached to. The chosen peer is then asked for new peers (using the introduction-request mechanism), to which it responds with a random peer that it knows. In case a random peer knows no other peers, it responds with no peer. In the case that no peers are available to ask for introductions, the bootstrap mechanism is invoked.

The most important aspect of the "Random" walk strategy is that **it is not a search strategy**. Because there is no attempt to avoid previously queried peers, the mechanism is very simple. However, a previously queried peer that has no new available connections is not avoided, making the "Random" walk waste bandwidth if there are no further peers to find. Secondly, if a strong clique forms in the connection graph it can take very long to find new peers if networks get large. Nevertheless, the strategy **is robust against networks with high node churn**. For the purposes of IPv8 connections the "Random" strategy is usually the preferred strategy as the number of connected peers remains relatively low.

### 6.15.2 The Edge walk strategy

The "Edge" walk strategy is another strategy to find new peers based on existing peers. However, unlike the "Random" strategy, the "Edge" strategy is a search strategy. The "Edge" strategy uses a depth-first search through known peers. Each edge of a search starts at a peer found by the bootstrap process. Peers are then queried in order of introduction for a random peer they are connected to. After a configured search depth has been reached, a new edge is constructed.

The "Edge" walk is typically used to find as many peers as possible at the cost of additional overhead. Peers are not often revisited and therefore this strategy is bandwidth efficient. Of course, managing the edges means that there is more computational overhead in managing peers. Finding many peers is rarely preferential for "normal" IPv8 use, but it can be useful when creating network crawlers.

### 6.15.3 Parameterizing walk strategies

For every walk strategy IPv8 maintains a number of target peers and for every overlay IPv8 a number of maximum peers. The former tells IPv8 to keep calling the walker until a certain number of peers has been accepted and the latter tells IPv8 when to stop accepting new connections. **You should never ever configure the walk strategies to fill out an overlay's maximum peers.** By doing so, you can inadvertently create network partitions.

The default settings, of 20 target peers for the walk and 30 maximum connections for the overlay, are tried and tested. More connections do not imply a better overlay and may, in fact, prove detrimental. For example, connecting to 1000 peers may completely overload a machine's buffers and drop most of the incoming UDP packets. There are three main points to remember. Firstly, it is generally better to depend on a good information dissemination strategy than on a large number of connections. Secondly, the number of connections you open has diminishing returns for the speed at which information makes its way through your network. Finally, the more connections you open, the higher the chance that attackers come into connection with a peer.

It is a good idea to first run extensive experiments before changing walk parameterization. Finding peers is complex because it is (a) a process that uses asynchronous messaging, (b) the connection graph between peers is highly dynamic, and (c) peers may not have the same parameterization.

If you do decide to change the parameterization, do not mix overlays with different parameterizations. Sampling from a set with replacement is a statistical process. IPv8 does not come with a built-in mechanism to balance out the sampling rate according to differences in set sizes (i.e., the number of peers in each overlay). If you do have different walk parameterizations, max\_peers, or target\_peers, make sure to give each overlay a separate Network instance.

### 6.15.4 The RandomChurn churn strategy

The "Random" churn strategy is a strategy to remove unresponsive peers from overlays. Peers are randomly sampled and if they have not been communicated with in the last thirty seconds, they will be pinged for a response. If a peer does not respond to a ping request, it will be removed from the Network.

If you have a shared Network instance, you only need to apply the RandomChurn to a single overlay. However, be cautioned that you need a RandomChurn for each Network instance.

By default the RandomChurn strategy checks eight peers simultaneously. A total three pings are sent, one every ten seconds, after 30 seconds of inactivity. These settings should be adjusted if a large number of peers are being connected to.

## 6.16 TunnelCommunity

This document contains a description of how to use the TunnelCommunity class for anonymous communication and the HiddenTunnelCommunity extension of this functionality, which provides service-based end-to-end anonymous communication. The TunnelCommunity class should be used when passively contributing to the network health and the HiddenTunnelCommunity should be used when you want to actively send over the network.

In particular this document will **not** discuss how creating and managing circuits and setting up hidden services works, for this we refer the reader to the Tor research.

#### 6.16.1 Interface

The HiddenTunnelCommunity class provides an interface for anonymous messaging. The most important methods of this class are:

- build\_tunnels(): which will start making the required amount of circuits for the given hop count
- active\_data\_circuits(): will return the currently available circuits to send data over
- tunnels\_ready(): the quotient of available circuits to send over, compared to settings.min\_circuits
- tunnel\_data(): which will send data to some destination through an exit node
- register\_service(): which provide end-to-end connections for a particular service

Note that you will have to call build\_tunnels() before sending any data. For example build\_tunnels(1) will construct 1 hop circuits to maintain a circuit pool of a size between settings.min\_circuits and settings.max\_circuits. Initializing these settings will be covered in a later section.

You can then call tunnel\_data() to send data through a circuit (and eventually an exit node) to some destination. The circuit to send over should be one of the circuits returned by active\_data\_circuits(). The destination can be any ip + port tuple. The message type should be u"data" and finally the payload can be an arbitrary message. For example one could send the packet 1 to ("1.2.3.4", 5):

community.tunnel\_data(community.active\_data\_circuits()[0], ("1.2.3.4", 5), u"data", "1")

#### 6.16.2 Hidden services

The HiddenTunnelCommunity class can also find other circuit exit points for a particular service identifier. In other words, it is possible to anonymously find other peers communicating anonymously. To do this, some sort of DHT mechanism needs to be registered (currently Tribler uses mainline DHT). Whatever DHT mechanism is chosen should be placed in the dht\_provider attribute of the HiddenTunnelCommunity.

Whenever a peer is found for a service, or rather the anonymizing relay for a peer, the callback defined through register\_service() is called with the available peers. You can then use this peer to tunnel\_data() to. The complete example is given below:

```
def on_peer(peer):
    community.tunnel_data(community.active_data_circuits()[0], peer, u"data", "my_
    message to this peer")
community.register_service("my service identifier", hops=1, on_peer)
```

### 6.16.3 TunnelSettings

The community can be initialized using the TunnelSettings class. This class contains the following fields:

- min\_circuits: the minimum amount of circuits to create before tunnels\_ready() gives a value larger than 1.0
- max\_circuits: the maximum amount of circuits to create
- max\_joined\_circuits: the maximum amount of circuits, which are not our own, we will partake in
- max\_time: the time after which a circuit will be removed (for security reasons)
- max\_time\_inactive: the time after which an idle circuit is removed
- max\_traffic: the amount of traffic after which a circuit will be removed (for security reasons)
- become exitnode: whether or not we will exit data for others (may have legal ramifications)

# **6.17 Attestation Prototype Documentation**

This document describes the original design of the IPv8-based Android application and credential authority.

### 6.17.1 Passive Updates in the IPv8 Android Application:

Example behaviour of *passive* and *regular* updates in an **IPv8 Android Application** instance, regarding fellow peer lists and their associated attributes. It should be noted that the **Attestation Server** is nothing more than a *well-known peer* itself, accessed through an HTTP URL (127.0.0.1:8086/attestation):

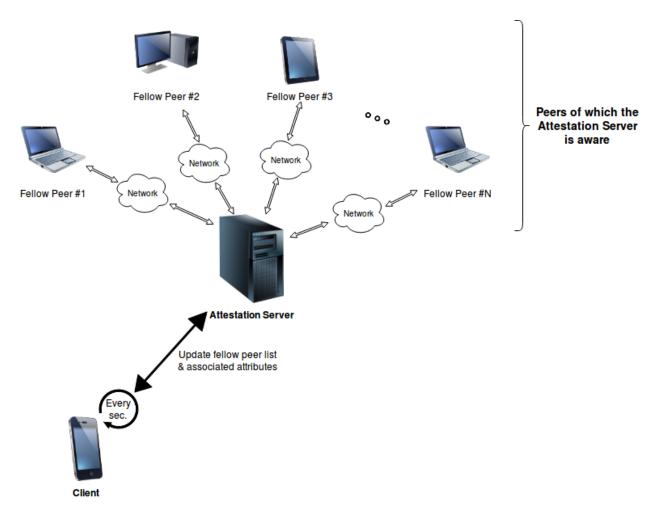

**Every second**, the application will do the following:

- 1. Forward a (GET: peers) request to a certain peer, with the aim of updating the local list of known peers.
- 2. When the response for the previous request arrives, containing unique identifiers (IDs) for the fellow peers, update the local list of known peers. Simultaneously, forward a (GET: attributes) for each peer ID, in order to obtain a list of the transaction names and hashes as found in the latest 200 blocks associated to the peer. The information in these responses is stored locally as well.
- 3. Forward a (**GET**: *attributes*) request to and for the peer contacted in **Step 1**. Similarly to **Step 2**, the response should contain the transaction names and hashes as found in the latest 200 blocks associated to the peer. This information is stored locally.

### **6.17.2 Flow of Communication in Active Attestation Requests:**

Example RESTful based communication flow for serving **Attestation Requests**, as currently implemented in the demo application:

- 1. The Client's user interacts with their device in order to obtain attestation for a particular attribute.
- 2. The **Client** attempts to update the list of known peers by forwarding a (**GET**: *peers*) request to a well-known fellow peer (the **Attestation Server**).

- 3. The **Client** demands **attestation** for the **attribute**, by forwarding a (**POST**: *request*) request for the particular **attribute** to every known peer, as identified by their unique ID. In this particular demo implementation, only the well-known peer (the **Attestation Server**) is forwarded the request.
- 4. A **Fellow Peer** will await for at least one other fellow peer (the **Client**) to be present in the network, before accepting and solving attestation requests. It will do so by repeatedly forwarding (**GET**: *peers*) requests to the well-known peer, until this returns a non-empty list of peers.
- 5. The **Fellow Peer** will probe for **outstanding** (i.e. as of yet unresolved) **attestation requests**. To obtain such a list, it forwards a (**GET**: *outstanding*) request to the well-known peer. The request will return a list of tuples of the form (<b64\_encoded\_requesting\_peer\_ID>, <attribute\_name>), each representing an **outstanding request**.
- 6. The **Fellow Peer** chooses to solve the request, and **attest** the requested **attribute**. This process is done locally, in the peer itself. The result of the attestation is encoded in *Base64* format, and packed in a (**POST**: *attest*) request, which is forwarded to the well-known peer (the **Attestation Server**).
- 7. The well-known peer (the **Attestation Server**), returns the **attestation** to the **Client**, as a response to their original (**POST**: *request*) **attestation request**.
- 8. The Client receives the attestation, and displays the successful attestation status to the device user.

#### 6.17.3 Peers and their REST APIs:

It should be mentioned that the protocol, which abides to the REST paradigms, used towards facilitating communication between peers, in this particular implementation, is the **Hypertext Transfer Protocol** (HTTP).

The diagram below describes the **REST API** of an **IPv8** object (in this current implementation version). These are requests which can be handled by the **IPv8** objects:

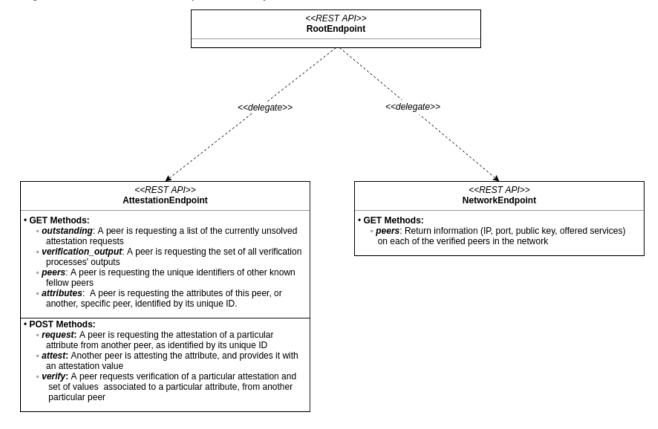

Below, a detailed explanation of the REST Requests is presented:

- **GET Methods** sent to the **AttestationEndpoint**:
  - type = "outstanding" : Retrieve a list of tuples of the form (<b64\_encoded\_requesting\_peer\_ID>, <attribute\_name>), each representing an, as of yet, unresolved attestation request (from a peer identified by <b64\_encoded\_requesting\_peer\_ID> for the attribute <attribute\_name>).

  - type = "peers": Retrieve a list of Base64 encoded peer IDs, which uniquely identify the peers in the first Identity Overlay.

Optional parameters:

- \* mid = <b64\_peer\_mid>: Identifies the particular peer (using its unique ID) whose attributes are being requested. If this parameter is missing, the peer shall default to the target endpoint's peer.
- POST Methods sent to the AttestationEndpoint:
  - type = "request" : Request the attestation of a particular attribute from a particular peer.

Required additional parameters:

- \* mid = <b64\_peer\_mid>: Identifies the peer (by its unique ID) from which the attestation is requested.
- \* attribute\_name = <attribute\_name>: The name of the attribute, for which attestation is requested
- type = "attest": Attest a particular attribute, for a particular peer. Additionally, return an attested value for the aforementioned attribute.

Required additional parameters:

- \* mid = <b64\_peer\_mid>: Identifies the peer (by its unique ID) from which the attestation is requested.
- \* attribute\_name = <attribute\_name>: The name of the attribute, for which attestation is requested.
- \* attribute\_value = <b64\_attribute\_value>: Base64 encoded attested value for the attribute.
- type = "verify": Request the verification of a particular attestation and set of values associated to a
  particular attribute, from another particular peer.

Required additional parameters:

- \* mid = <b64\_peer\_mid>: Identifies the peer (by its unique ID) from which the attestation is requested.
- \* attribute\_hash = <b64\_attribute\_hash>: A Base64 encoded hash of the attribute's particular attestation, subject to verification.
- \* attribute\_values = <b64\_attribute\_values\_string>: A variable length list of Base64 encoded attribute values, for which verification is required. <b64\_attribute\_values\_string> is a comma separated string of values, that is: <b64\_attribute\_values\_string> = "<b64\_attr\_val\_1>, <b64\_attr\_val\_2>,..., <b64\_attr\_val\_N>", where N may be arbitrarily large.

- **GET Methods** sent to the **NetworkEndpoint**:
  - Any GET request: Retrieve a dictionary (equivalently, a map) holding information on each verified peer in the network. The dictionary's structure will be the following: <b64\_peer\_mid> -> {"id": <peer\_IP>, "port": <peer\_port>, "public\_key": <b64\_peer\_public\_key>, "services": <b64\_peer\_services\_list>}. <b64\_peer\_services\_list> is a list which identifies the known services supported by the peer. The dictionary itself is returned within a dictionary: {"peers": <peers\_info\_dictionary>}.

The diagram below describes the **REST Requests** implemented in the **Android Application** (in this current implementation version). These requests are forwarded to, and handled by the **IPv8** object's **REST APIs**:

<<Forwarded REST Requests @ AttestationEndpoint>> Android Application GET Methods: outstanding: Request a list of the currently unsolved attestation requests verification\_output: Request the set of all verification processes' outputs · peers: Request the unique identifiers of other known fellow peers attributes: Request the attributes of destination peer, or another. specific peer, identified by its unique ID. POST Methods: request: Request the attestation of a particular attribute from another peer, as identified by its unique ID attest: Attest an attribute, and return an attestation value for it · verify: Requests the verification of a particular attestation and set of values associated to a particular attribute, from another particular peer

<<Forwarded REST Requests @ NetworkEndpoint>> Android Application

All requests must abide to the specifications detailed above (in this section).

## **6.17.4 Attestation Process: Detailed Explanation**

Below is a detailed description of the general flow for handling **incoming attestation requests**. It should be noted that this description is general, and does not necessarily refer to this particular implementation version (i.e. of the demo). Moreover, the reader should also note that **attestation** is requested from a particular peer (see documentation above for (**POST**): *attest* @ **AttestationEndpoint**), however, the actual HTTP request is forwarded to another peer, potentially different from the **attester** itself. Hence, there shall be two cases for the **attestation request**:

- 1. When a peer receives the HTTP request, packs it, and forwards it to the peer from which attestation is requested (i.e. the **attester** peer).
- 2. When the peer from which attestation is requested (i.e. the **attester** peer) receives the attestation request itself, as obtained from the 1st case.

The two cases shall be further described in the sections to follow. To better understand what each of them do, however, we must introduce two callback methods of the AttestationCommunity class, located in the community.py module. The two callbacks are stored in the self.attestation\_request\_callbacks field, which is an array that should contain 2 elements, intuitively, each being a callback. The methods which set the callbacks are described in the following (both are located in the AttestationCommunity class):

- set\_attestation\_request\_callback(f): this is the method which stores the function f in self.attestation\_request\_callbacks[0] field. f is the method actually handles the **attestation**. This method is called in AttestationCommunity's on\_request\_attestation method when some peer requests the attestation from us (i.e. we are the **attester**). f must return a string if the attestation is made, this represents the attestation value. If None is returned, however, the attestation is not made. As input, f receives the following:
  - <sender\_peer>: Peer: A Peer object representing the peer which forwarded this request to us.

- <attribute\_name>: string: A string object, representing the name of the attribute requiring attestation.
- set\_attestation\_request\_complete\_callback(f): this is the method which stores the function f in self.attestation\_request\_callbacks[1] field. f is called back when an attestation has been completed.`f needn't return anything. It should accept the following input parameters:
  - <sender\_peer>: Peer: A Peer object representing the peer which forwarded this request to us.
  - <attribute\_name>: string: A string object, representing the name of the attribute requiring attestation.
  - <attestation\_hash>: string: A string object, representing the hash of the attestation blob.
  - <signer\_peer> = None: string: A Peer object representing the signer of the attestation (i.e. usually us).

Below is a description of the two scenarios of the attestation process presented above. Make sure to also read this section's last subsection. It contains details on how the attestation process works for this demo implementation.

#### **Receiving the HTTP Attestation Request**

In the **community.py** module, and the AttestationCommunity class, the method request\_attestation is called by the render\_POST method in the AttestationEndpoint class, upon receiving a (**POST**: request) HTTP request. Attestation might be required from the peer receiving this request, or from another peer. Regardless, the request\_attestation method will do the following:

- 1. It will add the request to its own request cache.
- 2. It will create some **metadata** from the request, that is: the *attribute's name* to be attested, and the request's *public kev*.
- 3. It will create 3 payloads: an **authentication payload** (communication security between this peer and the **attester**), the actual **attestation request payload** (created from the metadata), and the **time distribution payload** (created from the global time). The payloads are packed together in a packet which is forwarded to the attester.

It should be noted that this method should normally be called once, when a raw (**POST**: *request*) HTTP request is received. This method will send a packet (with the contents as described above) directly to the **attester** peer, which might, in fact, be this peer, or another different peer.

#### Receiving the Attestation Request in the Attester Peer

In the **community.py** module and the AttestationCommunity class, the method on\_request\_attestation is called when attestation is requested from us. That is, when an attestation packet, as created by the request\_attestation method in the AttestationCommunity is received. The on\_request\_attestation method will do the following:

- 1. Unpack the packet, and get the 3 payloads: **attestation payload**, **request payload**, and **time distribution payload**. The source of the request is seen as the peer which last forwarded the request.
- 2. The attestation payload's metadata is retrieved and is used towards the attestation process. Attestation is performed by calling the self.attestation\_request\_callbacks[0] with the *source peer* and *attribute name* as parameters. If a value is returned, attestation has been performed, otherwise attestation has not been performed.
- 3. A blob is created from the attestation value. The blob is first used as a parameter in the self. attestation\_request\_callbacks[1], together with the *source peer*, and the *attribute name*. After returning from the aforementioned call, the attestation blob is sent to the *source peer* (i.e. the peer from which we received this request).

#### Side Note: Detailed Attestation Flow in the Demo

This case is a bit curious, since the peer forwarding the (**POST**: *attest*) HTTP request (i.e. the peer running in the **main.py** script, in the method make\_attribute), is indeed solving the **attestation request**, however, it is not actually holding it. In the demo, the peer holding the request is the well-known peer behind localhost:8086/attestation URL. The agent running in the **main.py** script is made aware of the request by having previously forwarded a (**GET**: *outstanding*) HTTP request to the well-known peer. It will serve the attestation request by forwarding a (**POST**: *attest*) request back to the localhost:8086/attestation (well-known) peer.

As previously mentioned, the well-known peer behind localhost:8086/attestation is actually holding the attestation requests. For each request forwarded to this peer, a Deferred object is created, which is attached to a yield. This is done in the on\_request\_attestation method (of the AttestationEndpoint class), which is called as self.attestation\_request\_callbacks[0] in on\_request\_attestation method (of the AttestationCommunity class). The yield will suspend the thread, which will now wait for the Deferred object to yield something. For this object to yield something, someone has to call the Deferred. callback(<value>) method on it. This is done when the agent behind main.py forwards a (POST: attest) HTTP request to the well-known peer. In the render\_POST method of AttestationEndpoint class, for this type of request, the deferred object is retrieved, and called back with an attestation value (obtained from the (POST: attest) request) as the <value> parameter. This allows the Deferred object to yield this value, and, in turn, allows the on\_request\_attestation (of AttestationCommunity) method to continue executing, which was halted by its call to self.attestation\_request\_callbacks[0], i.e. on\_request\_attestation (of AttestationCommunity) eventually calls self. attestation\_request\_callbacks[1], i.e. on\_attestation\_complete, and finally sends back the attestation to the source peer.

#### 6.17.5 Annex: General Notes on Demo Classes

### Notes on the IPv8 application

Below is a brief description of some of the important classes in the IPv8 application (which are employed in the demo):

- The RootEndpoint class will be the one which receives the requests from the peers. This class will delegate work to its children. Currently, the children are: AttestationEndpoint and NetworkEndpoint. All these classes must subclass the BaseEndpoint class. The request chain is modeled like a tree, where the RootEndpoint is the root of the tree and the AttestationEndpoint and NetworkEndpoint classes are its children (and implicitly leaves). When they are added, they are associated a path, which is the endpoint field of the request (e.g. attestation or network). This is how the root knows to delegate requests to the right children (e.g. <node\_ip>:<port>/<path>).
- The NetworkEndpoint handles the *peer discovery* requests. It is (currently) a simple class which has the simple task of returning a list of verified nodes in the system and some relevant information on them, such as: *IP*, *port*, *public key*, and *offered services*. However, the Android Phone Application does not forward requests (GET or POST) to this endpoint.
- The AttestationEndpoint class handles a set of both **POST** and **GET** requests. It features a more complex set of methods than NetworkEndpoint.
- The Response class is used to model HTTP responses. It will essentially just define a response (status\_code, content) which will then be sent back as a response.
- The RESTManager class handles the start and stop of the server's HTTP API service. On startup, the class will create a RootEndpoint object, which will implicitly create the two objects: a NetworkEndpoint object and an AttestationEndpoint object. It will then attach itself to incoming request from localhost (127.0.0.1) at port 8085. To create a RestManager object, one must submit a session object, which is in fact of the IPv8 class type (this latter instantiation requires a configuration object).

#### **Notes on the Python Scripts**

#### The roles.py script

- Holds the class TestRESTAPI which is a subclass of RESTManager. It does the exact same thing as the RESTManager class, with the singular difference that it listens for incoming request on the 8086 port.
- The function sleep(time) is a simple NOOP function, which essentially forces the thread to sleep for a user specified amount of time (set by the parameter time), since it forces it to wait for a deferred to yield.
- The create\_working\_dir(path) function creates a working directory at the specified path, which will hold a number of .pem files, and an sqlite database (currently, for attestation and identity matters).
- The initialize\_peer(path) function is used to create a peer (of type TestRESTAPI). It will generate a default peer configuration, which it will then modify to set the network overlays, which in this case is a \*AttestationCommunity\* and an \*IdentityCommunity\*. It will also set a peer discovery strategy within each of those overlays, which in this case is a \*RandomWalk\* with a limit of 20 peers and timeout of 60 seconds. A working directory is constructed, as described above (create\_working\_dir(\*)). From this \*configuration\* an IPv8\* object is created, which is in turn used to create the peer, i.e. the TestRESTAPI. This will also be assigned a (blank) HTML interface at URL = 127.0.0.1:8086/attestation, that will define an access point to its REST API. The URL will be returned as the second object of the return statement.
- The stop\_peers(\*peers) function will simply do its best to stop the list of peers passed as parameter to it.
- The make\_request(url, type, arguments={}) function forwards a request of the specified type to the specified url, with the specified set of arguments. In this particular example, we usually haveurl = '127.0. 0.1:8086/attestation', (GET) (for peers and outstanding attestation requests) and (POST) (for attesting outstanding requests). This function uses an Agent object, which models a simple HTTP client, that is able to generate HTTP requests given a set of parameters. Requests forwarded by this method are attached a callback, which is able to read the HTTP response body.

#### The main.py script

- This script does not define any classes. It only defines a set of functions.
- This script creates a peer object by calling **roles.py**'s initialize\_peer(path), with the path = "attester", and retrieves its URL towards accessing its REST API (idowner\_restapi = 127.0.0. 1:8086/attestation).
- The wait\_for\_peers(idowner\_restapi) function will forward a (**GET**: *peers*) request towards the idowner\_restapi URL, i.e. the peer located behind it. The methods seeks to discover other peers in the network. It recursively calls itself every 4 seconds. Upon identification of at least one peer, it will stop calling itself, and return the list of discovered peers.
- The wait\_for\_attestation\_request(attester\_restapi) function will forward a (**GET**: *outstanding*) towards the idowner\_restapi URL, i.e. the peer located behind it. This methods seeks to find any, as of yet, unresolved *attestation* requests. It will recursively call itself every 4 seconds. Upon identification of at least one outstanding request, it will stop calling itself, and return the list of discovered requests.
- The make\_attribute() method implements the main logic of the main.py script. It is triggered by a 500 millisecond deferred call. The method's flow is the following: It fist awaits for at least one fellow peer to show up by calling wait\_for\_peers(idowner\_restapi), where the idowner\_restapi is the URL of the TestRESTAPI object created as a global variable within the script. After this, it will await for at least one request to appear, by calling wait\_for\_attestation\_request(attester\_restapi), where the idowner\_restapi is the URL of a TestRESTAPI object created as a global variable within the script. It will then solve each request by forwarding a (POST: attest) with the requested attribute ("QR") and a random encoded value associated to this

attribute (since it is a demo) back to the TestRESTAPI object via its public URL. Once it finishes solving the requests it had initially found, it will end its loop and terminate its activity.

#### **Notes on the Android Application**

#### The MainActivity class

The following outlines the main behaviour of this class

- Every second, the following happens:
  - The application will probe for peers. It does so by forwarding a (GET: peers) to a well-known peer. If successful, the request will yield a response with an updated list of peers (represented by their unique IDs). Response timing is arbitrary, and cannot be anticipated clearly since it depends on network and other factors. Regardless, the peer will attempt to employ a local data structure, which is used for storing unique peer IDs (this might have been updated in the meantime, but it is not certain). If not possible to access the aforementioned list, it will return an empty list. It should be noted that when peer IDs are retrieved, the application will try to retrieve and store their attributes as well (by forwarding (GET: attributes), with an additional request parameter mid = <peer\_mid>).
  - Next, it will attempt to request (and if the response arrives on time, update) the well-known peer's attributes (by forwarding a (GET: attributes), WITHOUT the additional request parameter mid = <peer\_mid>). Generally, however, this step refers to retrieving the local attributes list of the known peers (which should have been obtained as a collateral of the peer discovery process, as described above). If the list is not in use, it will return it, otherwise, an empty list is returned. If the list is empty, then the button, which demands attestation, is turned red, otherwise it is turned green.

### The SingleShotRequest class

This class models a simple HTTP request, whose destination is hard-coded to be localhost:8085. The constructor allows one to specify the endpoint (currently, we can have *attestation* or *network*, the latter not being used in the current Application implementation). It is also possible to specify the method (e.g. *POST*, *GET*, *PUT*, etc.), and a collection of (key, value) tuples, which act as the request's parameters. It should be noted that one specifies the nature of the request as part of the latter parameter, using the ('type', <req\_type>) tuple (<req\_type> can be *outstanding*, *verification\_output*, *peers*, *attributes*, etc.).

#### The AttestationRESTInterface class

This class defines a set of public methods, which handle the creation and transmission of the different types of currently available HTTP requests. The following request types are defined (all of which are forwarded to the **attestation** endpoint):

#### • GET Method:

retrieve\_peers: Forward a request for the peers in the system. Upon receiving a response, a callback
is invoked to store the mid's of the discovered peers. This method also forwards requests for retrieving the
peers' attributes, and relies of the callback to handle their storing.

- retrieve\_outstanding: Forward a request for the outstanding attestation requests in the system. Upon
  receiving a response, a callback is invoked to locally store the collection of discovered pending attestation
  requests.
- retrieve\_verification\_output: Forward a request to get (all) the results of the verification processes.
   Upon receiving a response to the request, a callback is invoked which stores the verification results locally.
- retrieve\_attributes(String mid): Forward a request for the attributes of a particular peer in the system, as identified by their mid. On response, invoke a callback, and store the attributes of the peer locally.
- retrieve\_attributes(void): Forward a request for the attributes of the peer this request is sent to. On response, invoke a callback, which stores the attributes of the peer locally.

#### • POST Method:

- put\_request: Forward a request which asks for attestation of a particular attribute from a particular peer.
- put\_attest: Attests a particular value of a particular attribute for a particular peer.
- put\_verify: Forward a request which asks for verification from a particular peer of a particular set of values associated to a particular attribute.

### 6.18 Using the IPv8 attestation service

This document assumes you have a basic understanding of network overlays in IPv8, as documented in the overlay tutorial. You will learn how to use the IPv8 attestation *HTTP REST API*. This tutorial will use curl to perform HTTP GET and POST requests.

Note that this tutorial will make use of the Python IPv8 service. An Android binding is also available (including demo app).

### 6.18.1 Running the IPv8 service

Fill your main.py file with the following code (runnable with python3 main.py):

```
from asyncio import run
from base64 import b64encode
from ipv8.configuration import get_default_configuration
from ipv8.REST.rest_manager import RESTManager
from ipv8.util import run_forever
from ipv8_service import IPv8
async def start_communities() -> None:
    # Launch two IPv8 services.
    # We run REST endpoints for these services on:
    # - http://localhost:14411/
    # - http://localhost:14412/
    # This script also prints the peer ids for reference with:
    # - http://localhost:1441*/attestation?type=peers
   for i in [1, 2]:
        configuration = get_default_configuration()
        configuration['logger']['level'] = "ERROR"
```

```
configuration['keys'] = [
            {'alias': "anonymous id", 'generation': "curve25519", 'file': "ec%d_
→multichain.pem" % i},
       1
        # Only load the basic communities
        requested_overlays = ['DiscoveryCommunity', 'AttestationCommunity',
→'IdentityCommunity']
        configuration['overlays'] = [o for o in configuration['overlays'] if o['class'].
→in requested_overlays]
        # Give each peer a separate working directory
        working_directory_overlays = ['AttestationCommunity', 'IdentityCommunity']
        for overlay in configuration['overlays']:
            if overlay['class'] in working_directory_overlays:
                overlay['initialize'] = {'working_directory': 'state_%d' % i}
        # Start the IPv8 service
        ipv8 = IPv8(configuration)
        await ipv8.start()
       rest_manager = RESTManager(ipv8)
        await rest_manager.start(14410 + i)
        # Print the peer for reference
       print("Starting peer", b64encode(ipv8.keys["anonymous id"].mid))
   await run_forever()
run(start_communities())
```

Running the service should yield something like the following output in your terminal:

```
$ python3 main.py
Starting peer aQVwz9aRMRypGwBkaxGRSdQs80c=
Starting peer bPyWPyswqXMhbW8+0RS6xUtNJrs=
```

You should see two messages with 28 character base64 encoded strings. These are the identifiers of the two peers we launched using the service. You can use these identifiers for your reference when playing around with sending attestation requests. In your experiment you will see other identifiers than the aQVwz9aRMRypGwBkaxGRSdQs80c= and bPyWPyswqXMhbW8+0RS6xUtNJrs= shown above.

As a sanity check you can send your first HTTP GET requests and you should see that each peer can at least see the other peer. Note that you might find more peers in the network.

```
$ curl http://localhost:14411/attestation?type=peers
["bPyWPyswqXMhbW8+0RS6xUtNJrs="]
$ curl http://localhost:14412/attestation?type=peers
["aQVwz9aRMRypGwBkaxGRSdQs80c="]
```

### 6.18.2 Functionality flows

Generally speaking there are two (happy) flows when using the IPv8 attestation framework. The first flow is the enrollment of an attribute and the second flow is the verification of an existing/enrolled attribute. Both flows consist of a distinct set of requests (and responses) which we will explain in detail in the remainder of this document.

To test a flow, we start the two peers we created previously. If you did not remove the key files (\*.pem) after the first run, you will start the same two peers as in the last run. In our case the output of starting the service is as follows:

```
$ python main.py
Starting peer aQVwz9aRMRypGwBkaxGRSdQs80c=
Starting peer bPyWPyswqXMhbW8+0RS6xUtNJrs=
```

In our case this means that peer aQVwz9aRMRypGwBkaxGRSdQs80c= exposes its REST API at http://localhost:14411/ and peer bPyWPyswqXMhbW8+0RS6xUtNJrs= exposes its REST API at http://localhost:14412/. If you did not modify the ports in the initial scripts, you will have two different peer identifiers listening at the same ports. For convenience we will refer to our first peer as *Peer 1* and our second peer as *Peer 2*.

As a last note, beware of URL encoding: when passing these identifiers they need to be properly formatted (+ and = are illegal characters). In our case we need to use the following formatting of the peer identifiers in URLs (for Peer 1 and Peer 2 respectively):

```
aQVwz9aRMRypGwBkaxGRSdQs80c%3D
bPyWPyswqXMhbW8%2B0RS6xUtNJrs%3D
```

#### **Enrollment/Attestation flow**

To enroll, or attest, an attribute we will go through the following steps:

- 1. Sanity checks: Peer 1 and Peer 2 can see each other and have no existing attributes.
- 2. Peer 1 requests attestation of an attribute by Peer 2.
- 3. Peer 2 attests to the requested attribute.
- 4. Peer 1 checks its attributes to confirm successful attestation.
- **0. SANITY CHECK** First we check if both peers can see each other using their respective interfaces.

```
$ curl http://localhost:14411/attestation?type=peers
["bPyWPyswqXMhbW8+0RS6xUtNJrs="]
$ curl http://localhost:14412/attestation?type=peers
["aQVwz9aRMRypGwBkaxGRSdQs80c="]
```

Then we confirm that neither peer has existing attributes. Note that http://\*:\*/attestation?type=attributes is shorthand for http://\*:\*/attestation?type=attributes&mid=mid\_b64 where the identifier is equal to that of the calling peer.

```
$ curl http://localhost:14411/attestation?type=attributes
[]
$ curl http://localhost:14412/attestation?type=attributes
[]
```

1. ATTESTATION REQUEST - Peer 1 will now ask Peer 2 to attest to an attribute.

```
$ curl -X POST "http://localhost:14411/attestation?type=request&mid=bPyWPyswqXMhbW8

→%2B0RS6xUtNJrs%3D&attribute_name=my_attribute"
```

**2. ATTESTATION** - Peer 2 finds an outstanding request for attestation. Peer 2 will now attest to some attribute value of Peer 1 (dmFsdWU%3D is the string value in base64 encoding).

```
$ curl http://localhost:14412/attestation?type=outstanding
[["aQVwz9aRMRypGwBkaxGRSdQs80c=", "my_attribute", "e30="]]
$ curl -X POST "http://localhost:14412/attestation?type=attest&

→mid=aQVwz9aRMRypGwBkaxGRSdQs80c%3D&attribute_name=my_attribute&attribute_value=dmFsdWU

→%3D"
```

**3. CHECK -** Peer 1 confirms that he now has an attested attribute.

#### Attribute verification flow

To verify an attribute we will go through the following steps:

- 1. Sanity checks: Peer 1 and Peer 2 can see each other and Peer 1 has an existing attribute.
- 2. Peer 2 requests verification of an attribute of Peer 1.
- 3. Peer 1 allows verification of its attribute.
- 4. Peer 2 checks the verification output for the requested verification.
- **0. SANITY CHECK -** First we check if both peers can see each other using their respective interfaces.

```
$ curl http://localhost:14411/attestation?type=peers
["bPyWPyswqXMhbW8+0RS6xUtNJrs="]
$ curl http://localhost:14412/attestation?type=peers
["aQVwz9aRMRypGwBkaxGRSdQs80c="]
```

Then we confirm that Peer 1 has the existing attribute (my\_attribute from the last step).

```
$ curl http://localhost:14411/attestation?type=attributes
[["my_attribute", "oEkkmxqu0Hd/aMVpSOdyP0SIlUM=", {}, "bPyWPyswqXMhbW8+0RS6xUtNJrs="]]
$ curl http://localhost:14412/attestation?type=attributes
[]
```

**1. VERIFICATION REQUEST -** Peer 2 will now ask Peer 1 to verify an attribute.

```
$ curl -X POST "http://localhost:14412/attestation?type=verify&

→mid=aQVwz9aRMrypGwBkaxGRSdQs80c%3D&attribute_hash=oEkkmxqu0Hd%2FaMVpSOdyP0SIlUM%3D&

→attribute_values=dmFsdWU%3D"
```

**2. VERIFICATION -** Peer 1 finds an outstanding request for verification.

**3. CHECK -** Peer 2 checks the output of the verification process.

```
$ curl http://localhost:14412/attestation?type=verification_output
{"oEkkmxqu0Hd/aMVpSOdyP0SI1UM=": [["dmFsdWU=", 0.9999847412109375]]}
```

## CHAPTER

# **SEVEN**

# **SEARCH**

- genindex
- modindex
- search